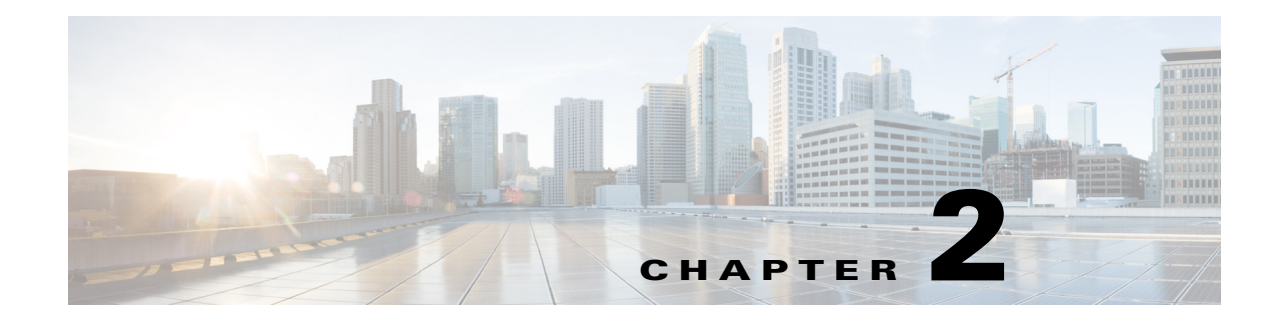

# **Session Management Query APIs**

This chapter describes the session management API calls that provide the means for retrieving important session-related information from within the Cisco Monitoring ISE node in your Cisco ISE deployment.

# **Session Counter API Calls**

The following session counter API calls let you quickly gather a current count of session-related information on a target Cisco Monitoring ISE node in your Cisco ISE deployment:

- Active sessions (ActiveCount)—An active session is one that is authenticated onto the network.
- **•** Postured sessions (PostureCount)—Postured state is asserted when posture is concluded (Compliant/Noncompliant). Posture is optional, for example, IP-phone/printer would not go to Postured state. Postured state is a short lived interim state, since after Postured, it moves to Started state when accounting start is set.
- Profiled sessions (ProfilerCount)

These various states are meant to troubleshoot if an endpoint gets stuck in any of the phases.

# **Active Sessions Counter**

You can use the ActiveCount API call to retrieve a count of all currently active sessions.

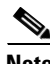

 $\mathbf I$ 

**Note** You must add the HTTP authorization header with the authorization credentials to view the number of active sessions.

## **ActiveCount API Output Schema**

This sample schema file is the output of the ActiveCount API call for retrieving a count of the active sessions on the target Monitoring persona of an ISE node:

```
<?xml version="1.0" encoding="UTF-8" standalone="yes"?>
<xs:schema version="1.0" xmlns:xs="http://www.w3.org/2001/XMLSchema">
  <xs:element name="sessionCount" type="activeCount"/>
  <xs:complexType name="activeCount">
     <xs:sequence>
       <xs:element name="count" type="xs:int"/>
     </xs:sequence>
```
Ι

 </xs:complexType> </xs:schema>

#### **Invoking the ActiveCount API Call**

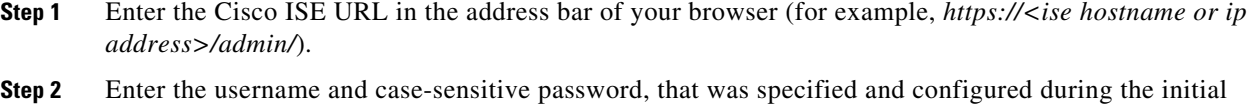

Cisco ISE setup.

#### **Step 3** Click **Login** or press **Enter**.

For example, when you initially log into a Cisco Monitoring ISE node with the hostname of acme123, this would display the following URL Address field for this node:

https://acme123/admin/LoginAction.do#pageId=com\_cisco\_xmp\_web\_page\_tmpdash

**Step 4** Enter the ActiveCount API call in the URL Address field of the target node by replacing the "/admin/" component with the API call component (/admin/API/mnt/<specific-api-call>):

https://acme123/admin/API/mnt/Session/ActiveCount

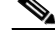

- **Note** You must carefully enter each API call in the URL Address field of a target node because these calls are case-sensitive. The use of "mnt" in the API call convention represents the target Cisco Monitoring ISE node.
- **Step 5** Press **Enter** to issue the API call.

#### **Related Topics**

**•** Verifying a Monitoring Node, page 1-2

#### **Sample Data Returned from the ActiveCount API Call**

The following example illustrates the data returned (number of active sessions) when you invoke an ActiveCount API call on a target Cisco Monitoring ISE node:

```
This XML file does not appear to have any style information associated with it. The 
document tree is shown below.
-
<sessionCount>
<count>5</count>
</sessionCount>
```
# **Posture Sessions Counter**

You can use the PostureCount API call to retrieve a current count of all currently active Posture sessions.

#### **PostureCount API Output Schema**

This sample schema file is the output of the PostureCount API call for retrieving a count of the current active Posture sessions on the target Cisco Monitoring ISE node:

```
<?xml version="1.0" encoding="UTF-8" standalone="yes"?>
<xs:schema version="1.0" xmlns:xs="http://www.w3.org/2001/XMLSchema">
  <xs:element name="sessionCount" type="postureCount"/>
  <xs:complexType name="postureCount">
     <xs:sequence>
       <xs:element name="count" type="xs:int"/>
     </xs:sequence>
  </xs:complexType>
</xs:schema>
```
#### **Invoking the PostureCount API Call**

- **Step 1** Enter the Cisco ISE URL in the address bar of your browser (for example, *https://<ise hostname or ip address>/admin/*).
- **Step 2** Enter the username and case-sensitive password, that was specified and configured during the initial Cisco ISE setup.
- **Step 3** Click **Login** or press **Enter**.

For example, when you initially log into a Cisco Monitoring ISE node with the hostname of acme123, this would display the following URL Address field for this node:

https://acme123/admin/LoginAction.do#pageId=com\_cisco\_xmp\_web\_page\_tmpdash

**Step 4** Enter the PostureCount API call in the URL Address field of the target node by replacing the "/admin/" component with the API call component (/admin/API/mnt/Session/<specific-api-call>):

https://acme123/admin/API/mnt/Session/PostureCount

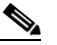

**Note** You must carefully enter each API call in the URL Address field of a target node because these calls are case-sensitive. The use of "mnt" in the API call convention represents the target Cisco Monitoring ISE node.

**Step 5** Press **Enter** to issue the API call.

#### **Related Topics**

**•** Verifying a Monitoring Node, page 1-2

### **Sample Data Returned from the PostureCount API Call**

The following example illustrates the data returned (number of current active Posture sessions) when you invoke a PostureCount API call on a target Cisco Monitoring ISE node:

```
This XML file does not appear to have any style information associated with it. The 
document tree is shown below.
```

```
-
<sessionCount>
<count>3</count>
</sessionCount>
```
ן

# **Profiler Sessions Counter**

You can use the ProfilerCount API call to retrieve a count of all currently active Profiler sessions.

### **ProfilerCount API Output Schema**

This sample schema file is the output of the ProfilerCount API call for retrieving a count of the current active Profiler sessions on the target Cisco Monitoring ISE node:

```
<?xml version="1.0" encoding="UTF-8" standalone="yes"?>
<xs:schema version="1.0" xmlns:xs="http://www.w3.org/2001/XMLSchema">
   <xs:element name="sessionCount" type="profilerCount"/>
   <xs:complexType name="profilerCount">
     <xs:sequence>
      <xs:element name="count" type="xs:int"/>
     </xs:sequence>
   </xs:complexType>
</xs:schema>
```
## **Invoking the ProfilerCount API Call**

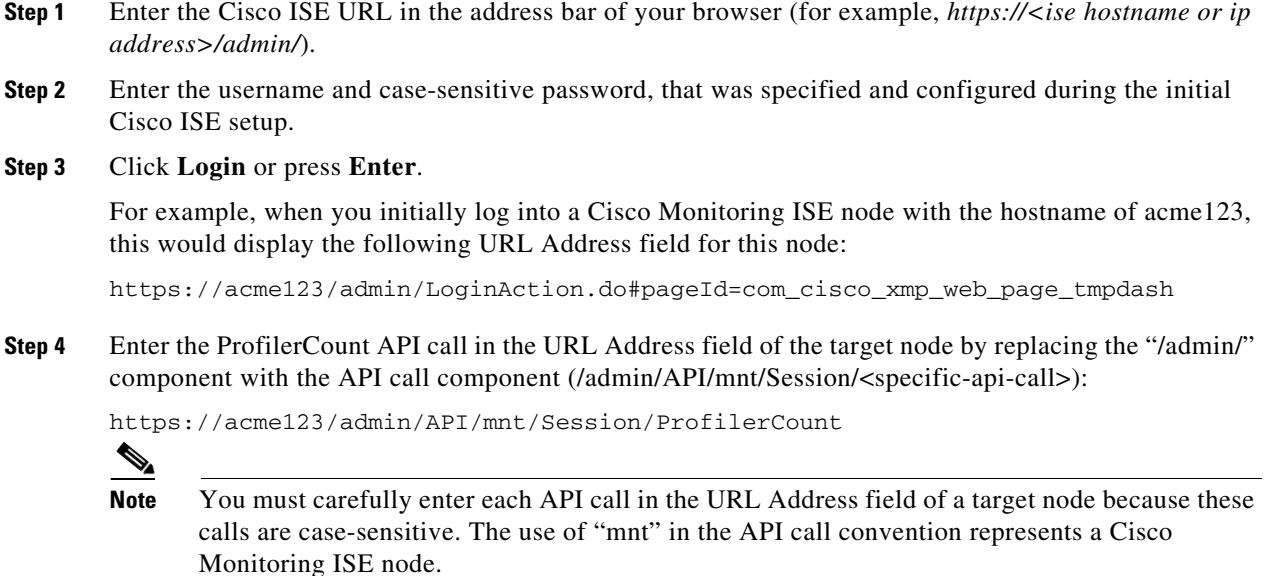

**Step 5** Press **Enter** to issue the API call.

#### **Related Topics**

**•** Verifying a Monitoring Node, page 1-2

#### **Sample Data Returned from the ProfilerCount API Call**

The following example illustrates the data returned (number of active Profiler sessions) when you invoke a ProfilerCount API call on a target Cisco Monitoring ISE node:

This XML file does not appear to have any style information associated with it. The document tree is shown below.

- <sessionCount> <count>1</count> </sessionCount>

# **Simple Session List API Calls**

The following simple session list API calls let you quickly gather session-related information such as the MAC address, the network access device (NAD) IP address, user name, and session ID associated with a current active session on a target Cisco Monitoring ISE node in your Cisco ISE deployment:

- Active sessions list (ActiveList)
- **•** Authenticated sessions list (AuthList)

# **Active Sessions List**

You can use the ActiveList API call to list all currently active sessions.

**Note** The maximum number of active authenticated endpoint sessions that can be displayed is limited to 100,000.

#### **ActiveList API Output Schema**

This sample schema file is the output of the ActiveList API call for retrieving a list of the current active sessions (and session-related information) on the target Cisco Monitoring ISE node:

```
<?xml version="1.0" encoding="UTF-8" standalone="yes"?>
<xs:schema version="1.0" xmlns:xs="http://www.w3.org/2001/XMLSchema">
<xs:element name="activeSessionList" type="simpleActiveSessionList"/>
<xs:complexType name="simpleActiveSessionList">
     <xs:sequence>
       <xs:element name="activeSession" type="simpleActiveSession" minOccurs="0" 
maxOccurs="unbounded"/>
     </xs:sequence>
     <xs:attribute name="noOfActiveSession" type="xs:int" use="required"/>
   </xs:complexType>
   <xs:complexType name="simpleActiveSession">
     <xs:sequence>
       <xs:element name="user_name" type="xs:string" minOccurs="0"/>
       <xs:element name="calling_station_id" type="xs:string" minOccurs="0"/>
       <xs:element name="nas_ip_address" type="xs:string" minOccurs="0"/>
       <xs:element name="acct_session_id" type="xs:string" minOccurs="0"/>
       <xs:element name="audit_session_id" type="xs:string" minOccurs="0"/>
```
ו

```
 <xs:element name="server" type="xs:string" minOccurs="0"/>
     </xs:sequence>
   </xs:complexType>
<xs:element name="nas_ipv6_address" type="xs:string"/>
   <xs:complexType name="framed_ipv6_address_list">
     <xs:sequence minOccurs="0" maxOccurs="8"><xs:element name="ipv6_address" 
type="xs:string" />
     </xs:sequence>
   </xs:complexType>
<xs:element name="framed_ipv6_address" type="framed_ipv6_address_list" minOccurs="1" 
maxOccurs="1"/>
</xs:schema>
```
### **Invoking the ActiveList API Call**

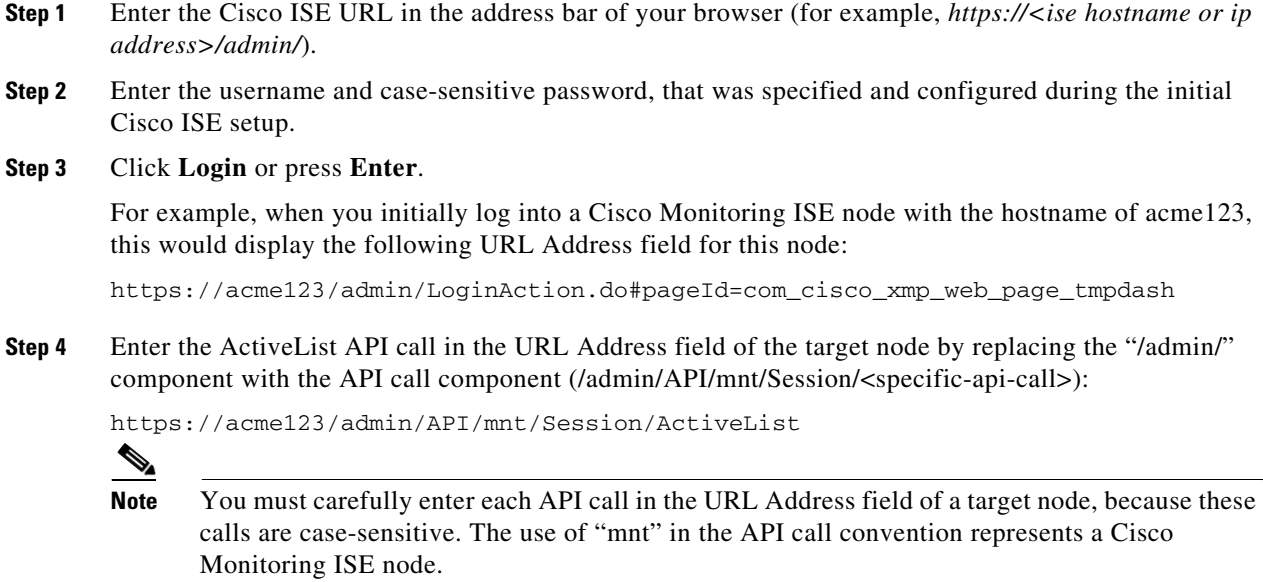

**Step 5** Press **Enter** to issue the API call.

#### **Related Topics**

**•** Verifying a Monitoring Node, page 1-2

## **Sample Data Returned from the ActiveList API Call**

The following example illustrates the session-related data returned from the list of active sessions when you invoke an ActiveList API call on a target Cisco Monitoring ISE node:

```
This XML file does not appear to have any style information associated with it. The 
document tree is shown below.
```

```
-
<activeSessionList noOfActiveSession="5">
-
<activeSession>
```

```
<calling_station_id>00:0C:29:FA:EF:0A</calling_station_id>
<server>HAREESH-R6-1-PDP2</server>
</activeSession>
-
<activeSession>
<calling_station_id>70:5A:B6:68:F7:CC</calling_station_id>
<server>HAREESH-R6-1-PDP2</server>
</activeSession>
-
<activeSession>
<user_name>tom_wolfe</user_name>
<calling_station_id>00:14:BF:5A:0C:03</calling_station_id>
<nas_ip_address>10.203.107.161</nas_ip_address>
<nas_ipv6_address>2001:cdba::3257:9652</nas_ipv6_address>
<acct_session_id>00000032</acct_session_id>
<server>HAREESH-R6-1-PDP2</server>
</activeSession>
-
<activeSession>
<user_name>graham_hancock</user_name>
<calling_station_id>00:50:56:8E:28:BD</calling_station_id>
<nas_ip_address>10.203.107.161</nas_ip_address>
<nas_ipv6_address>2001:cdba::3257:9652</nas_ipv6_address>
<framed_ipv6_address>
<ipv6_address>200:cdba:0000:0000:0000:0000:3257:9652</ipv6_address>
<ipv6_address> 2001:cdba:0:0:0:0:3257:9651</ipv6_address>
<ipv6_address>2001:cdba::3257:9652</ipv6_address>
</framed_ipv6_address>
<acct_session_id>0000002C</acct_session_id>
<audit_session_id>0ACB6BA10000002A165FD0C8</audit_session_id>
<server>HAREESH-R6-1-PDP2</server>
</activeSession>
-
<activeSession>
<user_name>ipepvpnuser</user_name>
<calling_station_id>172.23.130.89</calling_station_id>
<nas_ip_address>10.203.107.45</nas_ip_address>
<nas_ipv6_address>2001:cdba::357:965</nas_ipv6_address>
<framed_ipv6_address>
<ipv6_address>200:cdba:0000:0000:0000:0000:3157:9652</ipv6_address>
<ipv6_address> 2001:cdba:0:0:0:0:3247:9651</ipv6_address>
<ipv6_address>2001:cdba::3257:962</ipv6_address>
</framed_ipv6_address>
<acct_session_id>A2000070</acct_session_id>
<server>HAREESH-R6-1-PDP2</server>
</activeSession>
</activeSessionList>
```
# **Authenticated Sessions List**

You can use the AuthList API call to retrieve a list of all currently active authenticated sessions.

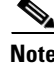

**Note** The maximum number of active authenticated endpoint sessions that can be displayed is limited to 100,000.

Ι

#### **AuthList API Output Schema**

This sample schema file is the output of the AuthList API call for retrieving a list of all currently active authenticated sessions within a specified period of time (or for no specified time using the "null/null" parameter) on the target Cisco Monitoring ISE node:

```
<?xml version="1.0" encoding="UTF-8" standalone="yes"?>
<xs:schema version="1.0" xmlns:xs="http://www.w3.org/2001/XMLSchema">
   <xs:element name="activeSessionList" type="simpleActiveSessionList"/>
<xs:complexType name="simpleActiveSessionList">
     <xs:sequence>
      <xs:element name="activeSession" type="simpleActiveSession" minOccurs="0" 
maxOccurs="unbounded"/>
     </xs:sequence>
     <xs:attribute name="noOfActiveSession" type="xs:int" use="required"/>
   </xs:complexType>
   <xs:complexType name="simpleActiveSession">
     <xs:sequence>
       <xs:element name="user_name" type="xs:string" minOccurs="0"/>
       <xs:element name="calling_station_id" type="xs:string" minOccurs="0"/>
       <xs:element name="nas_ip_address" type="xs:string" minOccurs="0"/>
       <xs:element name="acct_session_id" type="xs:string" minOccurs="0"/>
       <xs:element name="audit_session_id" type="xs:string" minOccurs="0"/>
       <xs:element name="server" type="xs:string" minOccurs="0"/>
     </xs:sequence>
   </xs:complexType>
   <xs:element name="nas_ipv6_address" type="xs:string"/>
   <xs:complexType name="framed_ipv6_address_list">
     <xs:sequence minOccurs="0" maxOccurs="8"><xs:element name="ipv6_address" 
type="xs:string" />
     </xs:sequence>
   </xs:complexType>
   <xs:element name="framed_ipv6_address" type="framed_ipv6_address_list" minOccurs="1" 
maxOccurs="1"/>
</xs:schema>
```
#### **Invoking the AuthList API Call**

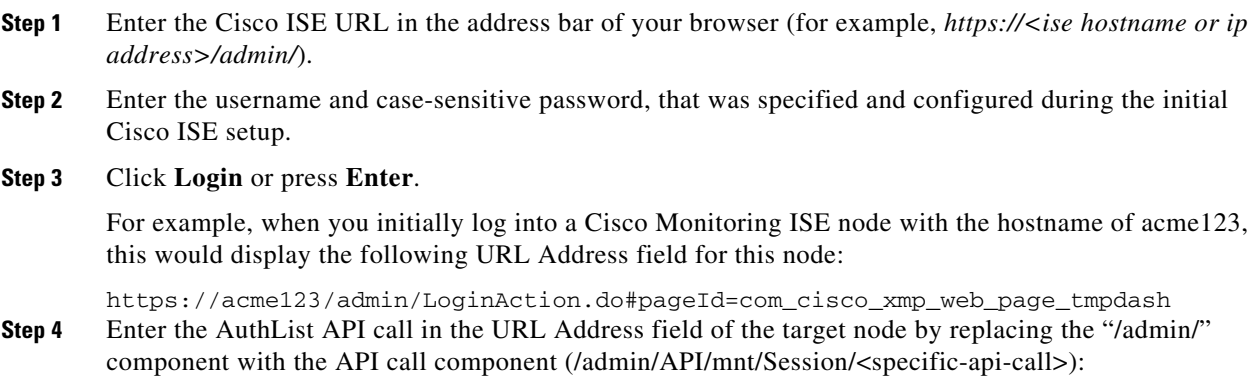

**Note** The first of the following two examples uses a defined starttime and null parameter, which displays a list of the currently active sessions that were authenticated after the specified start time. The second example uses the null/null parameter that displays a list of all currently active authenticated sessions. See [Sample Data Returned from the AuthList API Call with the null/null](#page-8-0)  [Option, page 2-9](#page-8-0), which displays samples of the four parameter setting types for this API call.

https://acme123/admin/API/mnt/Session/AuthList/2010-12-14 15:33:15/null

```
https://acme123/admin/API/mnt/Session/AuthList/null/null
```
- **Note** You must carefully enter each API call in the URL Address field of a target node because these calls are case-sensitive. The use of "mnt" in the API call convention represents a Cisco Monitoring ISE node.
- **Step 5** Press **Enter** to issue the API call.

#### **Related Topics**

-

**•** Verifying a Monitoring Node, page 1-2

#### <span id="page-8-0"></span>**Sample Data Returned from the AuthList API Call with the null/null Option**

The following example illustrate the list of currently active authenticated sessions that is returned when you invoke an AuthList API call using the null/null option:

```
This XML file does not appear to have any style information associated with it. The 
document tree is shown below.
```

```
<activeSessionList noOfActiveSession="3">
-
<activeSession>
<user_name>ipepwlcuser</user_name>
<calling_station_id>00:26:82:7B:D2:51</calling_station_id>
<nas_ip_address>10.203.107.10</nas_ip_address>
<nas_ipv6_address>2001:cdba::3257:9652</nas_ipv6_address>
<framed_ipv6_address>
<ipv6_address>200:cdba:0000:0000:0000:0000:3257:9652</ipv6_address>
<ipv6_address> 2001:cdba:0:0:0:0:3257:9651</ipv6_address>
<ipv6_address>2001:cdba::3257:9652</ipv6_address>
</framed_ipv6_address>
<audit_session_id>0acb6b0c000000174D07F487</audit_session_id>
<server>HAREESH-R6-1-PDP2</server>
</activeSession>
-
<activeSession>
<user_name>tom_wolfe</user_name>
<calling_station_id>00:50:56:8E:28:BD</calling_station_id>
<nas_ip_address>10.203.107.161</nas_ip_address>
<nas_ipv6_address>2001:cdba::357:965</nas_ipv6_address>
<framed_ipv6_address>
<ipv6_address>200:cdba:0000:0000:0000:0000:3157:9652</ipv6_address>
:<i>cdba</i>:0:0:0:0:3247:9651</i><i>(div64) <sup>2</sup><ipv6_address>2001:cdba::3257:962</ipv6_address>
</framed_ipv6_address>
```

```
<acct_session_id>00000035</acct_session_id>
<server>HAREESH-R6-1-PDP2</server>
</activeSession>
-
<activeSession>
<user_name>graham_hancock</user_name>
<calling_station_id>00:14:BF:5A:0C:03</calling_station_id>
<nas_ip_address>10.203.107.161</nas_ip_address>
<nas_ipv6_address>2001:cdba::357:965</nas_ipv6_address>
<framed_ipv6_address>
<ipv6_address>200:cdba:0000:0000:0000:0000:3157:9652</ipv6_address>
<ipv6_address> 2001:cdba:0:0:0:0:3247:9651</ipv6_address>
<ipv6_address>2001:cdba::3257:962</ipv6_address>
</framed_ipv6_address>
<acct_session_id>00000033</acct_session_id>
<server>HAREESH-R6-1-PDP2</server>
</activeSession>
</activeSessionList>
```
#### **Sample Data Returned from the AuthList API Call with the endtime/null Option**

The following example illustrate the list of currently active authenticated sessions that is returned when you invoke an AuthList API call using the endtime/null option:

```
This XML file does not appear to have any style information associated with it. The 
document tree is shown below.
-
<activeSessionList noOfActiveSession="3">
-
<activeSession>
<user_name>ipepwlcuser</user_name>
<calling_station_id>00:26:82:7B:D2:51</calling_station_id>
<nas_ip_address>10.203.107.10</nas_ip_address>
<nas_ipv6_address>2001:cdba::3257:9652</nas_ipv6_address>
<framed_ipv6_address>
<ipv6_address>200:cdba:0000:0000:0000:0000:3257:9652</ipv6_address>
:<i>cdba</i>:0:0:0:0:3257:9651</i><i>(div64) <sup>2</sup><ipv6_address>2001:cdba::3257:9652</ipv6_address>
</framed_ipv6_address>
<audit_session_id>0acb6b0c0000001F4D08085A</audit_session_id>
<server>HAREESH-R6-1-PDP2</server>
</activeSession>
-
<activeSession>
<user_name>hunter_thompson</user_name>
<calling_station_id>00:50:56:8E:28:BD</calling_station_id>
<nas_ip_address>10.203.107.161</nas_ip_address>
<nas_ipv6_address>2001:cdba::357:965</nas_ipv6_address>
<framed_ipv6_address>
<ipv6_address>200:cdba:0000:0000:0000:0000:3157:9652</ipv6_address>
<ipv6_address> 2001:cdba:0:0:0:0:3247:9651</ipv6_address>
<ipv6_address>2001:cdba::3257:962</ipv6_address>
</framed_ipv6_address>
<acct_session_id>00000035</acct_session_id>
<server>HAREESH-R6-1-PDP2</server>
</activeSession>
-
<activeSession>
<user_name>bob_ludlum</user_name>
<calling_station_id>00:14:BF:5A:0C:03</calling_station_id>
<nas_ip_address>10.203.107.161</nas_ip_address>
```
-

```
<nas_ipv6_address>2001:cdba::357:965</nas_ipv6_address>
<framed_ipv6_address>
<ipv6_address>200:cdba:0000:0000:0000:0000:3157:9652</ipv6_address>
<ipv6_address> 2001:cdba:0:0:0:0:3247:9651</ipv6_address>
<ipv6_address>2001:cdba::3257:962</ipv6_address>
</framed_ipv6_address>
<acct_session_id>00000033</acct_session_id>
<server>HAREESH-R6-1-PDP2</server>
</activeSession>
</activeSessionList>
```
#### **Sample Data Returned from the AuthList API Call with the null/starttime Option**

The following example illustrate the list of currently active authenticated sessions that is returned when you invoke an AuthList API call using the null/starttime option:

```
This XML file does not appear to have any style information associated with it. The 
document tree is shown below.
```

```
<activeSessionList noOfActiveSession="3">
-
<activeSession>
<user_name>ipepwlcuser</user_name>
<calling_station_id>00:26:82:7B:D2:51</calling_station_id>
<nas_ip_address>10.203.107.10</nas_ip_address>
<nas_ipv6_address>2001:cdba::3257:9652</nas_ipv6_address>
<framed_ipv6_address>
<ipv6_address>200:cdba:0000:0000:0000:0000:3257:9652</ipv6_address>
<ipv6_address> 2001:cdba:0:0:0:0:3257:9651</ipv6_address>
<ipv6_address>2001:cdba::3257:9652</ipv6_address>
</framed_ipv6_address>
<audit_session_id>0acb6b0c0000001F4D08085A</audit_session_id>
<server>HAREESH-R6-1-PDP2</server>
</activeSession>
-
<activeSession>
<user_name>bob_ludlum</user_name>
<calling_station_id>00:50:56:8E:28:BD</calling_station_id>
<nas_ip_address>10.203.107.161</nas_ip_address>
<nas_ipv6_address>2001:cdba::357:965</nas_ipv6_address>
<framed_ipv6_address>
<ipv6_address>200:cdba:0000:0000:0000:0000:3157:9652</ipv6_address>
<ipv6_address> 2001:cdba:0:0:0:0:3247:9651</ipv6_address>
<ipv6_address>2001:cdba::3257:962</ipv6_address>
</framed_ipv6_address>
<acct_session_id>00000035</acct_session_id>
<server>HAREESH-R6-1-PDP2</server>
</activeSession>
-
<activeSession>
<user_name>tom_wolfe</user_name>
<calling_station_id>00:14:BF:5A:0C:03</calling_station_id>
<nas_ip_address>10.203.107.161</nas_ip_address>
<nas_ipv6_address>2001:cdba::357:965</nas_ipv6_address>
<framed_ipv6_address>
<ipv6_address>200:cdba:0000:0000:0000:0000:3157:9652</ipv6_address>
<ipv6_address> 2001:cdba:0:0:0:0:3247:9651</ipv6_address>
<ipv6_address>2001:cdba::3257:962</ipv6_address>
</framed_ipv6_address>
<acct_session_id>00000033</acct_session_id>
<server>HAREESH-R6-1-PDP2</server>
```
I

</activeSession> </activeSessionList>

#### **Sample Data Returned from the AuthList API Call with the statttime/endtime Option**

The following example illustrate the list of currently active authenticated sessions that is returned when you invoke an AuthList API call using the starttime/endtime option:

```
This XML file does not appear to have any style information associated with it. The 
document tree is shown below.
-
<activeSessionList noOfActiveSession="3">
-
<activeSession>
<user_name>ipepwlcuser</user_name>
<calling_station_id>00:26:82:7B:D2:51</calling_station_id>
<nas_ip_address>10.203.107.10</nas_ip_address>
<audit_session_id>0acb6b0c0000001F4D08085A</audit_session_id>
<server>HAREESH-R6-1-PDP2</server>
</activeSession>
-
<activeSession>
<user_name>graham_hancock</user_name>
<calling_station_id>00:50:56:8E:28:BD</calling_station_id>
<nas_ip_address>10.203.107.161</nas_ip_address>
<acct_session_id>00000035</acct_session_id>
<server>HAREESH-R6-1-PDP2</server>
</activeSession>
-
<activeSession>
<user_name>hunter_thompson</user_name>
<calling_station_id>00:14:BF:5A:0C:03</calling_station_id>
<nas_ip_address>10.203.107.161</nas_ip_address>
<acct_session_id>00000033</acct_session_id>
<server>HAREESH-R6-1-PDP2</server>
</activeSession>
</activeSessionList>
```
# **Detailed Session Attribute API Calls**

The following detailed session attribute API calls let you quickly search the latest session for key information, such as the following:

- MAC address session search (MACAddress)
- **•** User name session search (UserName)
- NAS IP address session search (IPAddress associated with a target Monitoring ISE node)
- **•** Endpoint IP address session search (EndPointIPAddress)
- Audit session ID search (Audit Session ID)

# **MAC Address Session Search**

You can use the MACAddress API call to retrieve a specified MAC address from a current, active session. This API call lists a variety of session-related information drawn from node database tables.

#### **MACAddress API Output Schema**

I

This sample schema file is the output of the MACAddress API call for retrieving a specified MAC address from the current active sessions:

```
<?xml version="1.0" encoding="UTF-8" standalone="yes"?>
<xs:schema version="1.0" xmlns:xs="http://www.w3.org/2001/XMLSchema">
  <xs:element name="sessionParameters" type="restsdStatus"/>
  <xs:complexType name="restsdStatus">
     <xs:sequence>
      <xs:element name="passed" type="xs:anyType" minOccurs="0"/>
      <xs:element name="failed" type="xs:anyType" minOccurs="0"/>
      <xs:element name="user_name" type="xs:string" minOccurs="0"/>
      <xs:element name="nas_ip_address" type="xs:string" minOccurs="0"/>
      <xs:element name="failure_reason" type="xs:string" minOccurs="0"/>
      <xs:element name="calling_station_id" type="xs:string" minOccurs="0"/>
       <xs:element name="nas_port" type="xs:string" minOccurs="0"/>
       <xs:element name="identity_group" type="xs:string" minOccurs="0"/>
       <xs:element name="network_device_name" type="xs:string" minOccurs="0"/>
       <xs:element name="acs_server" type="xs:string" minOccurs="0"/>
       <xs:element name="authen_protocol" type="xs:string" minOccurs="0"/>
      <xs:element name="framed_ip_address" type="xs:string" minOccurs="0"/>
       <xs:element name="network_device_groups" type="xs:string" minOccurs="0"/>
       <xs:element name="access_service" type="xs:string" minOccurs="0"/>
       <xs:element name="auth_acs_timestamp" type="xs:dateTime" minOccurs="0"/>
       <xs:element name="authentication_method" type="xs:string" minOccurs="0"/>
       <xs:element name="execution_steps" type="xs:string" minOccurs="0"/>
       <xs:element name="radius_response" type="xs:string" minOccurs="0"/>
       <xs:element name="audit_session_id" type="xs:string" minOccurs="0"/>
       <xs:element name="nas_identifier" type="xs:string" minOccurs="0"/>
       <xs:element name="nas_port_id" type="xs:string" minOccurs="0"/>
      <xs:element name="nac_policy_compliance" type="xs:string" minOccurs="0"/>
      <xs:element name="auth_id" type="xs:long" minOccurs="0"/>
       <xs:element name="auth_acsview_timestamp" type="xs:dateTime" minOccurs="0"/>
       <xs:element name="message_code" type="xs:string" minOccurs="0"/>
       <xs:element name="acs_session_id" type="xs:string" minOccurs="0"/>
       <xs:element name="service_selection_policy" type="xs:string" minOccurs="0"/>
       <xs:element name="authorization_policy" type="xs:string" minOccurs="0"/>
       <xs:element name="identity_store" type="xs:string" minOccurs="0"/>
       <xs:element name="response" type="xs:string" minOccurs="0"/>
       <xs:element name="service_type" type="xs:string" minOccurs="0"/>
       <xs:element name="cts_security_group" type="xs:string" minOccurs="0"/>
       <xs:element name="use_case" type="xs:string" minOccurs="0"/>
       <xs:element name="cisco_av_pair" type="xs:string" minOccurs="0"/>
       <xs:element name="ad_domain" type="xs:string" minOccurs="0"/>
       <xs:element name="acs_username" type="xs:string" minOccurs="0"/>
       <xs:element name="radius_username" type="xs:string" minOccurs="0"/>
       <xs:element name="nac_role" type="xs:string" minOccurs="0"/>
      <xs:element name="nac_username" type="xs:string" minOccurs="0"/>
      <xs:element name="nac_posture_token" type="xs:string" minOccurs="0"/>
      <xs:element name="nac_radius_is_user_auth" type="xs:string" minOccurs="0"/>
       <xs:element name="selected_posture_server" type="xs:string" minOccurs="0"/>
      <xs:element name="selected_identity_store" type="xs:string" minOccurs="0"/>
       <xs:element name="authentication_identity_store" type="xs:string" minOccurs="0"/>
```
Τ

```
 <xs:element name="azn_exp_pol_matched_rule" type="xs:string" minOccurs="0"/>
       <xs:element name="ext_pol_server_matched_rule" type="xs:string" minOccurs="0"/>
      <xs:element name="grp_mapping_pol_matched_rule" type="xs:string" minOccurs="0"/>
      <xs:element name="identity_policy_matched_rule" type="xs:string" minOccurs="0"/>
      <xs:element name="nas_port_type" type="xs:string" minOccurs="0"/>
      <xs:element name="query_identity_stores" type="xs:string" minOccurs="0"/>
      <xs:element name="selected_azn_profiles" type="xs:string" minOccurs="0"/>
      <xs:element name="sel_exp_azn_profiles" type="xs:string" minOccurs="0"/>
      <xs:element name="selected_query_identity_stores" type="xs:string" minOccurs="0"/>
       <xs:element name="eap_tunnel" type="xs:string" minOccurs="0"/>
       <xs:element name="tunnel_details" type="xs:string" minOccurs="0"/>
      <xs:element name="cisco_h323_attributes" type="xs:string" minOccurs="0"/>
      <xs:element name="cisco_ssg_attributes" type="xs:string" minOccurs="0"/>
      <xs:element name="other_attributes" type="xs:string" minOccurs="0"/>
      <xs:element name="response_time" type="xs:long" minOccurs="0"/>
      <xs:element name="nad_failure" type="xs:anyType" minOccurs="0"/>
      <xs:element name="destination_ip_address" type="xs:string" minOccurs="0"/>
      <xs:element name="acct_id" type="xs:long" minOccurs="0"/>
       <xs:element name="acct_acs_timestamp" type="xs:dateTime" minOccurs="0"/>
       <xs:element name="acct_acsview_timestamp" type="xs:dateTime" minOccurs="0"/>
       <xs:element name="acct_session_id" type="xs:string" minOccurs="0"/>
      <xs:element name="acct_status_type" type="xs:string" minOccurs="0"/>
      <xs:element name="acct_session_time" type="xs:long" minOccurs="0"/>
      <xs:element name="acct_input_octets" type="xs:string" minOccurs="0"/>
      <xs:element name="acct_output_octets" type="xs:string" minOccurs="0"/>
      <xs:element name="acct_input_packets" type="xs:long" minOccurs="0"/>
      <xs:element name="acct_output_packets" type="xs:long" minOccurs="0"/>
      <xs:element name="acct_class" type="xs:string" minOccurs="0"/>
       <xs:element name="acct_terminate_cause" type="xs:string" minOccurs="0"/>
       <xs:element name="acct_multi_session_id" type="xs:string" minOccurs="0"/>
      <xs:element name="acct_authentic" type="xs:string" minOccurs="0"/>
      <xs:element name="termination_action" type="xs:string" minOccurs="0"/>
      <xs:element name="session_timeout" type="xs:string" minOccurs="0"/>
      <xs:element name="idle_timeout" type="xs:string" minOccurs="0"/>
      <xs:element name="acct_interim_interval" type="xs:string" minOccurs="0"/>
      <xs:element name="acct_delay_time" type="xs:string" minOccurs="0"/>
       <xs:element name="event_timestamp" type="xs:string" minOccurs="0"/>
       <xs:element name="acct_tunnel_connection" type="xs:string" minOccurs="0"/>
       <xs:element name="acct_tunnel_packet_lost" type="xs:string" minOccurs="0"/>
       <xs:element name="security_group" type="xs:string" minOccurs="0"/>
      <xs:element name="cisco_h323_setup_time" type="xs:dateTime" minOccurs="0"/>
      <xs:element name="cisco_h323_connect_time" type="xs:dateTime" minOccurs="0"/>
      <xs:element name="cisco_h323_disconnect_time" type="xs:dateTime" minOccurs="0"/>
      <xs:element name="framed_protocol" type="xs:string" minOccurs="0"/>
      <xs:element name="started" type="xs:anyType" minOccurs="0"/>
      <xs:element name="stopped" type="xs:anyType" minOccurs="0"/>
       <xs:element name="ckpt_id" type="xs:long" minOccurs="0"/>
       <xs:element name="type" type="xs:long" minOccurs="0"/>
      <xs:element name="nad_acsview_timestamp" type="xs:dateTime" minOccurs="0"/>
      <xs:element name="vlan" type="xs:string" minOccurs="0"/>
      <xs:element name="dacl" type="xs:string" minOccurs="0"/>
      <xs:element name="authentication_type" type="xs:string" minOccurs="0"/>
      <xs:element name="interface_name" type="xs:string" minOccurs="0"/>
      <xs:element name="reason" type="xs:string" minOccurs="0"/>
       <xs:element name="endpoint_policy" type="xs:string" minOccurs="0"/>
     </xs:sequence>
  </xs:complexType>
  <xs:element name="nas_ipv6_address" type="xs:string"/>
  <xs:complexType name="framed_ipv6_address_list">
    <xs:sequence minOccurs="0" maxOccurs="8"><xs:element name="ipv6_address" 
type="xs:string" />
     </xs:sequence>
  </xs:complexType>
```

```
 <xs:element name="framed_ipv6_address" type="framed_ipv6_address_list" minOccurs="1" 
maxOccurs="1"/>
</xs:schema>
```
#### **Invoking the MACAddress API Call**

- **Step 1** Enter the Cisco ISE URL in the address bar of your browser (for example, *https://<ise hostname or ip address>/admin/*).
- **Step 2** Enter the username and case-sensitive password, that was specified and configured during the initial Cisco ISE setup.
- **Step 3** Click **Login** or press **Enter**.

For example, when you initially log into a Cisco Monitoring ISE node with the hostname of acme123, this would display the following URL Address field for this node:

https://acme123/admin/LoginAction.do#pageId=com\_cisco\_xmp\_web\_page\_tmpdash

**Step 4** Enter the MACAddress API call in the URL Address field of the target node by replacing the "/admin/" component with the API call component (/admin/API/mnt/<specific-api-call>/<macaddress>):

https://acme123/admin/API/mnt/Session/MACAddress/0A:0B:0C:0D:0E:0F

# $\mathscr{P}$

**Note** Make sure that you specify the MAC address using the XX:XX:XX:XX:XX:XX format. The MAC address input is case sensitive. Only uppercase characters are accepted for the MAC address input.

**Note** You must carefully enter each API call in the URL Address field of a target node because these calls are case-sensitive. The use of "mnt" in the API call convention represents a Cisco Monitoring ISE node.

**Step 5** Press **Enter** to issue the API call.

#### **Related Topics**

**•** Verifying a Monitoring Node, page 1-2

#### **Sample Data Returned from the MACAddress API Call**

The following example illustrates the session-related data returned from the list of active sessions when you invoke an MACAddress API call:

```
This XML file does not appear to have any style information associated with it. The 
document tree is shown below.
```

```
-
<sessionParameters>
<passed xsi:type="xs:boolean">true</passed>
<failed xsi:type="xs:boolean">false</failed>
<user_name>hunter_thompson</user_name>
<nas_ip_address>10.203.107.161</nas_ip_address>
<nas_ipv6_address>2001:cdba::357:965</nas_ipv6_address>
```

```
<framed_ipv6_address>
<ipv6_address>200:cdba:0000:0000:0000:0000:3157:9652</ipv6_address>
<ipv6_address> 2001:cdba:0:0:0:0:3247:9651</ipv6_address>
<ipv6_address>2001:cdba::3257:962</ipv6_address>
</framed_ipv6_address>
<calling_station_id>00:14:BF:5A:0C:03</calling_station_id>
<nas_port>50115</nas_port>
<identity_group>Profiled</identity_group>
<network_device_name>Core-Switch</network_device_name>
<acs_server>HAREESH-R6-1-PDP2</acs_server>
<authen_protocol>Lookup</authen_protocol>
-
<network_device_groups>
Device Type#All Device Types,Location#All Locations
</network_device_groups>
<access_service>RADIUS</access_service>
<auth_acs_timestamp>2010-12-15T02:11:12.359Z</auth_acs_timestamp>
<authentication_method>mab</authentication_method>
-
<execution_steps>
11001,11017,11027,15008,15048,15004,15041,15004,15013,24209,24211,22037,15036,15048,15048,
15004,15016,11022,11002
</execution_steps>
<audit_session_id>0ACB6BA1000000351BBFBF8B</audit_session_id>
<nas_port_id>GigabitEthernet1/0/15</nas_port_id>
<nac_policy_compliance>Pending</nac_policy_compliance>
<auth_id>1291240762077361</auth_id>
<auth_acsview_timestamp>2010-12-15T02:11:12.360Z</auth_acsview_timestamp>
<message_code>5200</message_code>
<acs_session_id>HAREESH-R6-1-PDP2/81148292/681</acs_session_id>
<service_selection_policy>MAB</service_selection_policy>
<identity_store>Internal Hosts</identity_store>
-
<response>
{UserName=00-14-BF-5A-0C-03; User-Name=00-14-BF-5A-0C-03; 
State=ReauthSession:0ACB6BA1000000351BBFBF8B; 
Class=CACS:0ACB6BA1000000351BBFBF8B:HAREESH-R6-1-PDP2/81148292/681; 
Termination-Action=RADIUS-Request; cisco-av-pair=url-redirect-acl=ACL-WEBAUTH-REDIRECT; 
cisco-av-pair=url-redirect=https://HAREESH-R6-1-PDP2.cisco.com:8443/guestportal/gateway?se
ssionId=0ACB6BA1000000351BBFBF8B&action=cwa; 
cisco-av-pair=ACS:CiscoSecure-Defined-ACL=#ACSACL#-IP-ACL-DENY-4ced8390; }
</response>
<service_type>Call Check</service_type>
<use_case>Host Lookup</use_case>
<cisco_av_pair>audit-session-id=0ACB6BA1000000351BBFBF8B</cisco_av_pair>
<acs_username>00:14:BF:5A:0C:03</acs_username>
<radius_username>00:14:BF:5A:0C:03</radius_username>
<selected_identity_store>Internal Hosts</selected_identity_store>
<authentication_identity_store>Internal Hosts</authentication_identity_store>
<identity_policy_matched_rule>Default</identity_policy_matched_rule>
<nas_port_type>Ethernet</nas_port_type>
<selected_azn_profiles>CWA</selected_azn_profiles>
-
<other_attributes>
ConfigVersionId=44,DestinationIPAddress=10.203.107.162,DestinationPort=1812,Protocol=Radiu
s,Framed-MTU=1500,EAP-Key-Name=,CPMSessionID=0ACB6BA1000000351BBFBF8B,CPMSessionID=0ACB6BA
1000000351BBFBF8B,EndPointMACAddress=00-14-BF-5A-0C-03,HostIdentityGroup=Endpoint Identity 
Groups:Profiled,Device Type=Device Type#All Device Types,Location=Location#All 
Locations,Model Name=Unknown,Software Version=Unknown,Device IP 
Address=10.203.107.161,Called-Station-ID=04:FE:7F:7F:C0:8F
</other_attributes>
<response_time>77</response_time>
<acct_id>1291240762077386</acct_id>
<acct_acs_timestamp>2010-12-15T02:12:30.779Z</acct_acs_timestamp>
```

```
<acct_acsview_timestamp>2010-12-15T02:12:30.780Z</acct_acsview_timestamp>
<acct_session_id>00000038</acct_session_id>
<acct_status_type>Interim-Update</acct_status_type>
<acct_session_time>78</acct_session_time>
<acct_input_octets>13742</acct_input_octets>
<acct_output_octets>6277</acct_output_octets>
<acct_input_packets>108</acct_input_packets>
<acct_output_packets>66</acct_output_packets>
-
<acct_class>
CACS:0ACB6BA1000000351BBFBF8B:HAREESH-R6-1-PDP2/81148292/681
</acct_class>
<acct_delay_time>0</acct_delay_time>
<started xsi:type="xs:boolean">false</started>
<stopped xsi:type="xs:boolean">false</stopped>
</sessionParameters>
```
# **User Name Session Search**

You can use the UserName API call to retrieve a specified user name from a current, active session. This API will list a variety of session-related information drawn from node database tables.

#### **UserName API Output Schema**

This sample schema file is the output of the UserName API call for retrieving a specified user name from the current active sessions:

```
<?xml version="1.0" encoding="UTF-8" standalone="yes"?>
<xs:schema version="1.0" xmlns:xs="http://www.w3.org/2001/XMLSchema">
  <xs:element name="sessionParameters" type="restsdStatus"/>
   <xs:complexType name="restsdStatus">
     <xs:sequence>
      <xs:element name="passed" type="xs:anyType" minOccurs="0"/>
       <xs:element name="failed" type="xs:anyType" minOccurs="0"/>
       <xs:element name="user_name" type="xs:string" minOccurs="0"/>
       <xs:element name="nas_ip_address" type="xs:string" minOccurs="0"/>
       <xs:element name="failure_reason" type="xs:string" minOccurs="0"/>
      <xs:element name="calling_station_id" type="xs:string" minOccurs="0"/>
      <xs:element name="nas_port" type="xs:string" minOccurs="0"/>
      <xs:element name="identity_group" type="xs:string" minOccurs="0"/>
      <xs:element name="network_device_name" type="xs:string" minOccurs="0"/>
      <xs:element name="acs_server" type="xs:string" minOccurs="0"/>
      <xs:element name="authen_protocol" type="xs:string" minOccurs="0"/>
       <xs:element name="framed_ip_address" type="xs:string" minOccurs="0"/>
       <xs:element name="network_device_groups" type="xs:string" minOccurs="0"/>
       <xs:element name="access_service" type="xs:string" minOccurs="0"/>
       <xs:element name="auth_acs_timestamp" type="xs:dateTime" minOccurs="0"/>
       <xs:element name="authentication_method" type="xs:string" minOccurs="0"/>
       <xs:element name="execution_steps" type="xs:string" minOccurs="0"/>
       <xs:element name="radius_response" type="xs:string" minOccurs="0"/>
       <xs:element name="audit_session_id" type="xs:string" minOccurs="0"/>
       <xs:element name="nas_identifier" type="xs:string" minOccurs="0"/>
       <xs:element name="nas_port_id" type="xs:string" minOccurs="0"/>
       <xs:element name="nac_policy_compliance" type="xs:string" minOccurs="0"/>
       <xs:element name="auth_id" type="xs:long" minOccurs="0"/>
       <xs:element name="auth_acsview_timestamp" type="xs:dateTime" minOccurs="0"/>
      <xs:element name="message_code" type="xs:string" minOccurs="0"/>
       <xs:element name="acs_session_id" type="xs:string" minOccurs="0"/>
```
Τ

 <xs:element name="service\_selection\_policy" type="xs:string" minOccurs="0"/> <xs:element name="authorization\_policy" type="xs:string" minOccurs="0"/> <xs:element name="identity\_store" type="xs:string" minOccurs="0"/> <xs:element name="response" type="xs:string" minOccurs="0"/> <xs:element name="service\_type" type="xs:string" minOccurs="0"/> <xs:element name="cts\_security\_group" type="xs:string" minOccurs="0"/> <xs:element name="use\_case" type="xs:string" minOccurs="0"/> <xs:element name="cisco\_av\_pair" type="xs:string" minOccurs="0"/> <xs:element name="ad\_domain" type="xs:string" minOccurs="0"/> <xs:element name="acs\_username" type="xs:string" minOccurs="0"/> <xs:element name="radius\_username" type="xs:string" minOccurs="0"/> <xs:element name="nac\_role" type="xs:string" minOccurs="0"/> <xs:element name="nac\_username" type="xs:string" minOccurs="0"/> <xs:element name="nac\_posture\_token" type="xs:string" minOccurs="0"/> <xs:element name="nac\_radius\_is\_user\_auth" type="xs:string" minOccurs="0"/> <xs:element name="selected\_posture\_server" type="xs:string" minOccurs="0"/> <xs:element name="selected\_identity\_store" type="xs:string" minOccurs="0"/> <xs:element name="authentication\_identity\_store" type="xs:string" minOccurs="0"/> <xs:element name="azn\_exp\_pol\_matched\_rule" type="xs:string" minOccurs="0"/> <xs:element name="ext\_pol\_server\_matched\_rule" type="xs:string" minOccurs="0"/> <xs:element name="grp\_mapping\_pol\_matched\_rule" type="xs:string" minOccurs="0"/> <xs:element name="identity\_policy\_matched\_rule" type="xs:string" minOccurs="0"/> <xs:element name="nas\_port\_type" type="xs:string" minOccurs="0"/> <xs:element name="query\_identity\_stores" type="xs:string" minOccurs="0"/> <xs:element name="selected\_azn\_profiles" type="xs:string" minOccurs="0"/> <xs:element name="sel\_exp\_azn\_profiles" type="xs:string" minOccurs="0"/> <xs:element name="selected\_query\_identity\_stores" type="xs:string" minOccurs="0"/> <xs:element name="eap\_tunnel" type="xs:string" minOccurs="0"/> <xs:element name="tunnel\_details" type="xs:string" minOccurs="0"/> <xs:element name="cisco\_h323\_attributes" type="xs:string" minOccurs="0"/> <xs:element name="cisco\_ssg\_attributes" type="xs:string" minOccurs="0"/> <xs:element name="other\_attributes" type="xs:string" minOccurs="0"/> <xs:element name="response\_time" type="xs:long" minOccurs="0"/> <xs:element name="nad\_failure" type="xs:anyType" minOccurs="0"/> <xs:element name="destination\_ip\_address" type="xs:string" minOccurs="0"/> <xs:element name="acct\_id" type="xs:long" minOccurs="0"/> <xs:element name="acct\_acs\_timestamp" type="xs:dateTime" minOccurs="0"/> <xs:element name="acct\_acsview\_timestamp" type="xs:dateTime" minOccurs="0"/> <xs:element name="acct\_session\_id" type="xs:string" minOccurs="0"/> <xs:element name="acct\_status\_type" type="xs:string" minOccurs="0"/> <xs:element name="acct\_session\_time" type="xs:long" minOccurs="0"/> <xs:element name="acct\_input\_octets" type="xs:string" minOccurs="0"/> <xs:element name="acct\_output\_octets" type="xs:string" minOccurs="0"/> <xs:element name="acct\_input\_packets" type="xs:long" minOccurs="0"/> <xs:element name="acct\_output\_packets" type="xs:long" minOccurs="0"/> <xs:element name="acct\_class" type="xs:string" minOccurs="0"/> <xs:element name="acct\_terminate\_cause" type="xs:string" minOccurs="0"/> <xs:element name="acct\_multi\_session\_id" type="xs:string" minOccurs="0"/> <xs:element name="acct\_authentic" type="xs:string" minOccurs="0"/> <xs:element name="termination\_action" type="xs:string" minOccurs="0"/> <xs:element name="session\_timeout" type="xs:string" minOccurs="0"/> <xs:element name="idle\_timeout" type="xs:string" minOccurs="0"/> <xs:element name="acct\_interim\_interval" type="xs:string" minOccurs="0"/> <xs:element name="acct\_delay\_time" type="xs:string" minOccurs="0"/> <xs:element name="event\_timestamp" type="xs:string" minOccurs="0"/> <xs:element name="acct\_tunnel\_connection" type="xs:string" minOccurs="0"/> <xs:element name="acct\_tunnel\_packet\_lost" type="xs:string" minOccurs="0"/> <xs:element name="security\_group" type="xs:string" minOccurs="0"/> <xs:element name="cisco\_h323\_setup\_time" type="xs:dateTime" minOccurs="0"/> <xs:element name="cisco\_h323\_connect\_time" type="xs:dateTime" minOccurs="0"/> <xs:element name="cisco\_h323\_disconnect\_time" type="xs:dateTime" minOccurs="0"/> <xs:element name="framed\_protocol" type="xs:string" minOccurs="0"/> <xs:element name="started" type="xs:anyType" minOccurs="0"/> <xs:element name="stopped" type="xs:anyType" minOccurs="0"/>

```
 <xs:element name="ckpt_id" type="xs:long" minOccurs="0"/>
       <xs:element name="type" type="xs:long" minOccurs="0"/>
       <xs:element name="nad_acsview_timestamp" type="xs:dateTime" minOccurs="0"/>
       <xs:element name="vlan" type="xs:string" minOccurs="0"/>
       <xs:element name="dacl" type="xs:string" minOccurs="0"/>
       <xs:element name="authentication_type" type="xs:string" minOccurs="0"/>
       <xs:element name="interface_name" type="xs:string" minOccurs="0"/>
       <xs:element name="reason" type="xs:string" minOccurs="0"/>
       <xs:element name="endpoint_policy" type="xs:string" minOccurs="0"/>
     </xs:sequence>
   </xs:complexType>
   <xs:element name="nas_ipv6_address" type="xs:string"/>
   <xs:complexType name="framed_ipv6_address_list">
     <xs:sequence minOccurs="0" maxOccurs="8"><xs:element name="ipv6_address" 
type="xs:string" />
     </xs:sequence>
   </xs:complexType>
   <xs:element name="framed_ipv6_address" type="framed_ipv6_address_list" minOccurs="1" 
maxOccurs="1"/>
</xs:schema>
```
#### **Invoking the UserName API Call**

- **Step 1** Enter the Cisco ISE URL in the address bar of your browser (for example, *https://<ise hostname or ip address>/admin/*).
- **Step 2** Enter the username and case-sensitive password, that was specified and configured during the initial Cisco ISE setup.
- **Step 3** Click **Login** or press **Enter**.

For example, when you initially log into a Cisco Monitoring ISE node with the hostname of acme123, this would display the following URL Address field for this node:

https://acme123/admin/LoginAction.do#pageId=com\_cisco\_xmp\_web\_page\_tmpdash

**Step 4** Enter the UserName API call in the URL Address field of the target node by replacing the "/admin/" component with the API call component (/admin/API/mnt/<specific-api-call>/<username>):

https://acme123/admin/API/mnt/Session/UserName/graham\_hancock

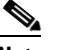

**Note** You must carefully enter each API call in the URL Address field of a target node because these calls are case-sensitive. The use of "mnt" in the API call convention represents a Cisco Monitoring ISE node.

**Step 5** Press **Enter** to issue the API call.

#### **Related Topics**

**•** Verifying a Monitoring Node, page 1-2

#### **Sample Data Returned from the UserName API Call**

The following example illustrates the session-related data returned from the list of active sessions when you invoke a UserName API call:

```
This XML file does not appear to have any style information associated with it. The 
document tree is shown below.
-
<sessionParameters>
<passed xsi:type="xs:boolean">true</passed>
<failed xsi:type="xs:boolean">false</failed>
<user_name>graham_hancock</user_name>
<nas_ip_address>10.203.107.161</nas_ip_address>
<nas_ipv6_address>2001:cdba::357:965</nas_ipv6_address>
<framed_ipv6_address>
<ipv6_address>200:cdba:0000:0000:0000:0000:3157:9652</ipv6_address>
<ipv6_address> 2001:cdba:0:0:0:0:3247:9651</ipv6_address>
<ipv6_address>2001:cdba::3257:962</ipv6_address>
</framed_ipv6_address>
<calling_station_id>00:14:BF:5A:0C:03</calling_station_id>
<nas_port>50115</nas_port>
<identity_group>Profiled</identity_group>
<network_device_name>Core-Switch</network_device_name>
<acs_server>HAREESH-R6-1-PDP2</acs_server>
<authen_protocol>Lookup</authen_protocol>
-
<network_device_groups>
Device Type#All Device Types,Location#All Locations
</network_device_groups>
<access_service>RADIUS</access_service>
<auth_acs_timestamp>2010-12-15T02:11:12.359Z</auth_acs_timestamp>
<authentication_method>mab</authentication_method>
-
<execution_steps>
11001,11017,11027,15008,15048,15004,15041,15004,15013,24209,24211,22037,15036,15048,15048,
15004,15016,11022,11002
</execution_steps>
<audit_session_id>0ACB6BA1000000351BBFBF8B</audit_session_id>
<nas_port_id>GigabitEthernet1/0/15</nas_port_id>
<nac_policy_compliance>Pending</nac_policy_compliance>
<auth_id>1291240762077361</auth_id>
<auth_acsview_timestamp>2010-12-15T02:11:12.360Z</auth_acsview_timestamp>
<message_code>5200</message_code>
<acs_session_id>HAREESH-R6-1-PDP2/81148292/681</acs_session_id>
<service_selection_policy>MAB</service_selection_policy>
<identity_store>Internal Hosts</identity_store>
-
<response>
{UserName=graham_hancock; User-Name=graham_hancock; 
State=ReauthSession:0ACB6BA1000000351BBFBF8B; 
Class=CACS:0ACB6BA1000000351BBFBF8B:HAREESH-R6-1-PDP2/81148292/681; 
Termination-Action=RADIUS-Request; cisco-av-pair=url-redirect-acl=ACL-WEBAUTH-REDIRECT; 
cisco-av-pair=url-redirect=https://HAREESH-R6-1-PDP2.cisco.com:8443/guestportal/gateway?se
ssionId=0ACB6BA1000000351BBFBF8B&action=cwa; 
cisco-av-pair=ACS:CiscoSecure-Defined-ACL=#ACSACL#-IP-ACL-DENY-4ced8390; }
</response>
<service_type>Call Check</service_type>
<use_case>Host Lookup</use_case>
<cisco_av_pair>audit-session-id=0ACB6BA1000000351BBFBF8B</cisco_av_pair>
<acs_username>graham_hancock</acs_username>
<radius_username>00:14:BF:5A:0C:03</radius_username>
<selected_identity_store>Internal Hosts</selected_identity_store>
<authentication_identity_store>Internal Hosts</authentication_identity_store>
<identity_policy_matched_rule>Default</identity_policy_matched_rule>
<nas_port_type>Ethernet</nas_port_type>
<selected_azn_profiles>CWA</selected_azn_profiles>
-
```

```
<other_attributes>
```

```
ConfigVersionId=44,DestinationIPAddress=10.203.107.162,DestinationPort=1812,Protocol=Radiu
s,Framed-MTU=1500,EAP-Key-Name=,CPMSessionID=0ACB6BA1000000351BBFBF8B,CPMSessionID=0ACB6BA
1000000351BBFBF8B,EndPointMACAddress=00-14-BF-5A-0C-03,HostIdentityGroup=Endpoint Identity 
Groups:Profiled,Device Type=Device Type#All Device Types,Location=Location#All 
Locations, Model Name=Unknown, Software Version=Unknown, Device IP
Address=10.203.107.161,Called-Station-ID=04:FE:7F:7F:C0:8F
</other_attributes>
<response_time>77</response_time>
<acct_id>1291240762077386</acct_id>
<acct_acs_timestamp>2010-12-15T02:12:30.779Z</acct_acs_timestamp>
<acct_acsview_timestamp>2010-12-15T02:12:30.780Z</acct_acsview_timestamp>
<acct_session_id>00000038</acct_session_id>
<acct_status_type>Interim-Update</acct_status_type>
<acct_session_time>78</acct_session_time>
<acct_input_octets>13742</acct_input_octets>
<acct_output_octets>6277</acct_output_octets>
<acct_input_packets>108</acct_input_packets>
<acct_output_packets>66</acct_output_packets>
-
<acct_class>
CACS:0ACB6BA1000000351BBFBF8B:HAREESH-R6-1-PDP2/81148292/681
</acct_class>
<acct_delay_time>0</acct_delay_time>
<started xsi:type="xs:boolean">false</started>
<stopped xsi:type="xs:boolean">false</stopped>
</sessionParameters>
```
# **NAS IP Address Session Search**

You can use the IPAddress API call to retrieve data for a specified NAS IP address (IPv4 or IPv6 address) from a current session. This API will list a variety of session-related information drawn from node database tables.

#### **IPAddress API Output Schema**

This sample schema file is the output of the IPAddress API call for retrieving a specified NAS IP address (IPv4 or IPv6 address) from the current active sessions:

```
<?xml version="1.0" encoding="UTF-8" standalone="yes"?>
<xs:schema version="1.0" xmlns:xs="http://www.w3.org/2001/XMLSchema">
  <xs:element name="sessionParameters" type="restsdStatus"/>
  <xs:complexType name="restsdStatus">
     <xs:sequence>
      <xs:element name="passed" type="xs:anyType" minOccurs="0"/>
      <xs:element name="failed" type="xs:anyType" minOccurs="0"/>
      <xs:element name="user_name" type="xs:string" minOccurs="0"/>
       <xs:element name="nas_ip_address" type="xs:string" minOccurs="0"/>
       <xs:element name="failure_reason" type="xs:string" minOccurs="0"/>
       <xs:element name="calling_station_id" type="xs:string" minOccurs="0"/>
       <xs:element name="nas_port" type="xs:string" minOccurs="0"/>
       <xs:element name="identity_group" type="xs:string" minOccurs="0"/>
       <xs:element name="network_device_name" type="xs:string" minOccurs="0"/>
       <xs:element name="acs_server" type="xs:string" minOccurs="0"/>
       <xs:element name="authen_protocol" type="xs:string" minOccurs="0"/>
       <xs:element name="framed_ip_address" type="xs:string" minOccurs="0"/>
       <xs:element name="network_device_groups" type="xs:string" minOccurs="0"/>
       <xs:element name="access_service" type="xs:string" minOccurs="0"/>
       <xs:element name="auth_acs_timestamp" type="xs:dateTime" minOccurs="0"/>
```
Ι

 <xs:element name="authentication\_method" type="xs:string" minOccurs="0"/> <xs:element name="execution\_steps" type="xs:string" minOccurs="0"/> <xs:element name="radius\_response" type="xs:string" minOccurs="0"/> <xs:element name="audit\_session\_id" type="xs:string" minOccurs="0"/> <xs:element name="nas\_identifier" type="xs:string" minOccurs="0"/> <xs:element name="nas\_port\_id" type="xs:string" minOccurs="0"/> <xs:element name="nac\_policy\_compliance" type="xs:string" minOccurs="0"/> <xs:element name="auth\_id" type="xs:long" minOccurs="0"/> <xs:element name="auth\_acsview\_timestamp" type="xs:dateTime" minOccurs="0"/> <xs:element name="message\_code" type="xs:string" minOccurs="0"/> <xs:element name="acs\_session\_id" type="xs:string" minOccurs="0"/> <xs:element name="service\_selection\_policy" type="xs:string" minOccurs="0"/> <xs:element name="authorization\_policy" type="xs:string" minOccurs="0"/> <xs:element name="identity\_store" type="xs:string" minOccurs="0"/> <xs:element name="response" type="xs:string" minOccurs="0"/> <xs:element name="service\_type" type="xs:string" minOccurs="0"/> <xs:element name="cts\_security\_group" type="xs:string" minOccurs="0"/> <xs:element name="use\_case" type="xs:string" minOccurs="0"/> <xs:element name="cisco\_av\_pair" type="xs:string" minOccurs="0"/> <xs:element name="ad\_domain" type="xs:string" minOccurs="0"/> <xs:element name="acs\_username" type="xs:string" minOccurs="0"/> <xs:element name="radius\_username" type="xs:string" minOccurs="0"/> <xs:element name="nac\_role" type="xs:string" minOccurs="0"/> <xs:element name="nac\_username" type="xs:string" minOccurs="0"/> <xs:element name="nac\_posture\_token" type="xs:string" minOccurs="0"/> <xs:element name="nac\_radius\_is\_user\_auth" type="xs:string" minOccurs="0"/> <xs:element name="selected\_posture\_server" type="xs:string" minOccurs="0"/> <xs:element name="selected\_identity\_store" type="xs:string" minOccurs="0"/> <xs:element name="authentication\_identity\_store" type="xs:string" minOccurs="0"/> <xs:element name="azn\_exp\_pol\_matched\_rule" type="xs:string" minOccurs="0"/> <xs:element name="ext\_pol\_server\_matched\_rule" type="xs:string" minOccurs="0"/> <xs:element name="grp\_mapping\_pol\_matched\_rule" type="xs:string" minOccurs="0"/> <xs:element name="identity\_policy\_matched\_rule" type="xs:string" minOccurs="0"/> <xs:element name="nas\_port\_type" type="xs:string" minOccurs="0"/> <xs:element name="query\_identity\_stores" type="xs:string" minOccurs="0"/> <xs:element name="selected\_azn\_profiles" type="xs:string" minOccurs="0"/> <xs:element name="sel\_exp\_azn\_profiles" type="xs:string" minOccurs="0"/> <xs:element name="selected\_query\_identity\_stores" type="xs:string" minOccurs="0"/> <xs:element name="eap\_tunnel" type="xs:string" minOccurs="0"/> <xs:element name="tunnel\_details" type="xs:string" minOccurs="0"/> <xs:element name="cisco\_h323\_attributes" type="xs:string" minOccurs="0"/> <xs:element name="cisco\_ssg\_attributes" type="xs:string" minOccurs="0"/> <xs:element name="other\_attributes" type="xs:string" minOccurs="0"/> <xs:element name="response\_time" type="xs:long" minOccurs="0"/> <xs:element name="nad\_failure" type="xs:anyType" minOccurs="0"/> <xs:element name="destination\_ip\_address" type="xs:string" minOccurs="0"/> <xs:element name="acct\_id" type="xs:long" minOccurs="0"/> <xs:element name="acct\_acs\_timestamp" type="xs:dateTime" minOccurs="0"/> <xs:element name="acct\_acsview\_timestamp" type="xs:dateTime" minOccurs="0"/> <xs:element name="acct\_session\_id" type="xs:string" minOccurs="0"/> <xs:element name="acct\_status\_type" type="xs:string" minOccurs="0"/> <xs:element name="acct\_session\_time" type="xs:long" minOccurs="0"/> <xs:element name="acct\_input\_octets" type="xs:string" minOccurs="0"/> <xs:element name="acct\_output\_octets" type="xs:string" minOccurs="0"/> <xs:element name="acct\_input\_packets" type="xs:long" minOccurs="0"/> <xs:element name="acct\_output\_packets" type="xs:long" minOccurs="0"/> <xs:element name="acct\_class" type="xs:string" minOccurs="0"/> <xs:element name="acct\_terminate\_cause" type="xs:string" minOccurs="0"/> <xs:element name="acct\_multi\_session\_id" type="xs:string" minOccurs="0"/> <xs:element name="acct\_authentic" type="xs:string" minOccurs="0"/> <xs:element name="termination\_action" type="xs:string" minOccurs="0"/> <xs:element name="session\_timeout" type="xs:string" minOccurs="0"/> <xs:element name="idle\_timeout" type="xs:string" minOccurs="0"/> <xs:element name="acct\_interim\_interval" type="xs:string" minOccurs="0"/>

```
 <xs:element name="acct_delay_time" type="xs:string" minOccurs="0"/>
       <xs:element name="event_timestamp" type="xs:string" minOccurs="0"/>
       <xs:element name="acct_tunnel_connection" type="xs:string" minOccurs="0"/>
       <xs:element name="acct_tunnel_packet_lost" type="xs:string" minOccurs="0"/>
       <xs:element name="security_group" type="xs:string" minOccurs="0"/>
       <xs:element name="cisco_h323_setup_time" type="xs:dateTime" minOccurs="0"/>
       <xs:element name="cisco_h323_connect_time" type="xs:dateTime" minOccurs="0"/>
       <xs:element name="cisco_h323_disconnect_time" type="xs:dateTime" minOccurs="0"/>
       <xs:element name="framed_protocol" type="xs:string" minOccurs="0"/>
       <xs:element name="started" type="xs:anyType" minOccurs="0"/>
       <xs:element name="stopped" type="xs:anyType" minOccurs="0"/>
       <xs:element name="ckpt_id" type="xs:long" minOccurs="0"/>
       <xs:element name="type" type="xs:long" minOccurs="0"/>
       <xs:element name="nad_acsview_timestamp" type="xs:dateTime" minOccurs="0"/>
       <xs:element name="vlan" type="xs:string" minOccurs="0"/>
       <xs:element name="dacl" type="xs:string" minOccurs="0"/>
       <xs:element name="authentication_type" type="xs:string" minOccurs="0"/>
       <xs:element name="interface_name" type="xs:string" minOccurs="0"/>
       <xs:element name="reason" type="xs:string" minOccurs="0"/>
       <xs:element name="endpoint_policy" type="xs:string" minOccurs="0"/>
     </xs:sequence>
   </xs:complexType>
   <xs:element name="nas_ipv6_address" type="xs:string"/>
   <xs:complexType name="framed_ipv6_address_list">
     <xs:sequence minOccurs="0" maxOccurs="8"><xs:element name="ipv6_address" 
type="xs:string" />
     </xs:sequence>
   </xs:complexType>
   <xs:element name="framed_ipv6_address" type="framed_ipv6_address_list" minOccurs="1" 
maxOccurs="1"/>
</xs:schema>
```
### **Invoking the NAS IPAddress API Call**

- **Step 1** Enter the Cisco ISE URL in the address bar of your browser (for example, *https://<ise hostname or ip address>/admin/*).
- **Step 2** Enter the username and case-sensitive password, that was specified and configured during the initial Cisco ISE setup.
- **Step 3** Click **Login** or press **Enter**.

For example, when you initially log into a Cisco Monitoring ISE node with the hostname of acme123, this would display the following URL Address field for this node:

https://acme123/admin/LoginAction.do#pageId=com\_cisco\_xmp\_web\_page\_tmpdash

**Step 4** Enter the IPAddress API call in the URL Address field of the target node by replacing the "/admin/" component with the API call component (/admin/API/mnt/<specific-api-call>/<nasipaddress>):

https://acme123/admin/API/mnt/Session/IPAddress/10.10.10.10

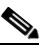

**Note** Make sure that you specify IPv4 address/IPv6 address (NAS IP Address) using the xxx.xxx.xxx.xxx format or Compressed format respectively.

**Note** You must carefully enter each API call in the URL Address field of a target node because these calls are case-sensitive. The use of "mnt" in the API call convention represents a Cisco Monitoring ISE node. **Step 5** Press **Enter** to issue the API call.

#### **Related Topics**

**•** Verifying a Monitoring Node, page 1-2

#### **Sample Data Returned from the IPAddress API Call**

The following example illustrates the session-related data returned from the list of active sessions when you invoke an IPAddress API call:

```
This XML file does not appear to have any style information associated with it. The 
document tree is shown below.
-
<sessionParameters>
<passed xsi:type="xs:boolean">true</passed>
<failed xsi:type="xs:boolean">false</failed>
<user_name>ipepvpnuser</user_name>
<nas_ip_address>10.10.10.10</nas_ip_address>
<nas_ipv6_address>2001:cdba::357:965</nas_ipv6_address>
<framed_ipv6_address>
<ipv6_address>200:cdba:0000:0000:0000:0000:3157:9652</ipv6_address>
<ipv6_address> 2001:cdba:0:0:0:0:3247:9651</ipv6_address>
<ipv6_address>2001:cdba::3257:962</ipv6_address>
</framed_ipv6_address>
<calling_station_id>172.23.130.90</calling_station_id>
<nas_port>1015</nas_port>
<identity_group>iPEP-VPN-Group</identity_group>
<network_device_name>iPEP-HA-Routed</network_device_name>
<acs_server>HAREESH-R6-1-PDP2</acs_server>
<authen_protocol>PAP_ASCII</authen_protocol>
-
<network_device_groups>
Device Type#All Device Types,Location#All Locations
</network_device_groups>
<access_service>RADIUS</access_service>
<auth_acs_timestamp>2010-12-15T19:57:29.885Z</auth_acs_timestamp>
<authentication_method>PAP_ASCII</authentication_method>
-
<execution_steps>
11001,11017,15008,15048,15048,15004,15041,15004,15013,24210,24212,22037,15036,15048,15048,
15004,15016,11002
</execution_steps>
<audit_session_id>0acb6be4000000044D091DA9</audit_session_id>
<nac_policy_compliance>NotApplicable</nac_policy_compliance>
<auth id>1291240762083580</auth id>
<auth_acsview_timestamp>2010-12-15T19:57:29.887Z</auth_acsview_timestamp>
<message_code>5200</message_code>
<acs_session_id>HAREESH-R6-1-PDP2/81148292/693</acs_session_id>
<service_selection_policy>iPEP-VPN</service_selection_policy>
<identity_store>Internal Users</identity_store>
-
<response>
```

```
{User-Name=ipepvpnuser; State=ReauthSession:0acb6be4000000044D091DA9; 
Class=CACS:0acb6be4000000044D091DA9:HAREESH-R6-1-PDP2/81148292/693; 
Termination-Action=RADIUS-Request; }
</response>
<service_type>Framed</service_type>
-
<cisco_av_pair>
audit-session-id=0acb6be4000000044D091DA9,ipep-proxy=true
</cisco_av_pair>
<acs_username>ipepvpnuser</acs_username>
<radius_username>ipepvpnuser</radius_username>
<selected_identity_store>Internal Users</selected_identity_store>
<authentication_identity_store>Internal Users</authentication_identity_store>
<identity_policy_matched_rule>Default</identity_policy_matched_rule>
<nas_port_type>Virtual</nas_port_type>
<selected_azn_profiles>iPEP-Unknown-Auth-Profile</selected_azn_profiles>
<tunnel_details>Tunnel-Client-Endpoint=(tag=0) 172.23.130.90</tunnel_details>
-
<other_attributes>
ConfigVersionId=44,DestinationIPAddress=10.203.107.162,DestinationPort=1812,Protocol=Radiu
s, Framed-Protocol=PPP, Proxy-State=Cisco Secure
ACS9e733142-070a-11e0-c000-000000000000-2906094480-3222,CPMSessionID=0acb6be4000000044D091
DA9,CPMSessionID=0acb6be4000000044D091DA9,Device Type=Device Type#All Device 
Types, Location=Location#All Locations, Model Name=Unknown, Software Version=Unknown, Device
IP Address=10.203.107.228,Called-Station-ID=172.23.130.94
</other_attributes>
<response_time>20</response_time>
<acct_id>1291240762083582</acct_id>
<acct_acs_timestamp>2010-12-15T19:57:30.281Z</acct_acs_timestamp>
<acct_acsview_timestamp>2010-12-15T19:57:30.283Z</acct_acsview_timestamp>
<acct_session_id>F1800007</acct_session_id>
<acct_status_type>Start</acct_status_type>
-
<acct_class>
CACS:0acb6be4000000044D091DA9:HAREESH-R6-1-PDP2/81148292/693
</acct_class>
<acct_delay_time>0</acct_delay_time>
<framed_protocol>PPP</framed_protocol>
<started xsi:type="xs:boolean">true</started>
<stopped xsi:type="xs:boolean">false</stopped>
</sessionParameters>
```
# **Endpoint IP Address Session Search**

You can use the EndPointIPAddress API call to retrieve session directory information from a current, active session. This section provides a schema file output example, a procedure for searching the node database for the latest active session that contains the specified IP address by invoking the EndPointIPAddress API call, and a sample of the endpoint-related data returned after this API call is issued. This API call lists a variety of session directory information drawn from node database tables.

#### **EndPointIPAddress API Output Schema**

This sample schema file is the output of the EndPointIPAddress API call for retrieving session directory information about a specified endpoint from the current active sessions on the target Cisco Monitoring ISE node:

```
<?xml version="1.0" encoding="UTF-8" standalone="yes"?>
<xs:schema version="1.0" xmlns:xs="http://www.w3.org/2001/XMLSchema">
```

```
<xs:element name="sessionParameters" type="restsdStatus"/>
<xs:complexType name="restsdStatus">
<xs:sequence>
<xs:element name="passed" type="xs:anyType" minOccurs="0"/>
<xs:element name="failed" type="xs:anyType" minOccurs="0"/>
<xs:element name="user_name" type="xs:string" minOccurs="0"/>
<xs:element name="nas_ip_address" type="xs:string" minOccurs="0"/>
<xs:element name="failure_reason" type="xs:string" minOccurs="0"/>
<xs:element name="calling_station_id" type="xs:string" minOccurs="0"/>
<xs:element name="nas_port" type="xs:string" minOccurs="0"/>
<xs:element name="identity_group" type="xs:string" minOccurs="0"/>
<xs:element name="network_device_name" type="xs:string" minOccurs="0"/>
<xs:element name="acs_server" type="xs:string" minOccurs="0"/>
<xs:element name="authen_protocol" type="xs:string" minOccurs="0"/>
<xs:element name="framed_ip_address" type="xs:string" minOccurs="0"/>
<xs:element name="network_device_groups" type="xs:string" minOccurs="0"/>
<xs:element name="access_service" type="xs:string" minOccurs="0"/>
<xs:element name="auth_acs_timestamp" type="xs:dateTime" minOccurs="0"/>
<xs:element name="authentication_method" type="xs:string" minOccurs="0"/>
<xs:element name="execution_steps" type="xs:string" minOccurs="0"/>
<xs:element name="radius_response" type="xs:string" minOccurs="0"/>
<xs:element name="audit_session_id" type="xs:string" minOccurs="0"/>
<xs:element name="nas_identifier" type="xs:string" minOccurs="0"/>
<xs:element name="nas_port_id" type="xs:string" minOccurs="0"/>
<xs:element name="nac_policy_compliance" type="xs:string" minOccurs="0"/>
<xs:element name="auth_id" type="xs:long" minOccurs="0"/>
<xs:element name="auth_acsview_timestamp" type="xs:dateTime" minOccurs="0"/>
<xs:element name="message_code" type="xs:string" minOccurs="0"/>
<xs:element name="acs_session_id" type="xs:string" minOccurs="0"/>
<xs:element name="service_selection_policy" type="xs:string" minOccurs="0"/>
<xs:element name="authorization_policy" type="xs:string" minOccurs="0"/>
<xs:element name="identity_store" type="xs:string" minOccurs="0"/>
<xs:element name="response" type="xs:string" minOccurs="0"/>
<xs:element name="service_type" type="xs:string" minOccurs="0"/>
<xs:element name="cts_security_group" type="xs:string" minOccurs="0"/>
<xs:element name="use_case" type="xs:string" minOccurs="0"/>
<xs:element name="cisco_av_pair" type="xs:string" minOccurs="0"/>
<xs:element name="ad_domain" type="xs:string" minOccurs="0"/>
<xs:element name="acs_username" type="xs:string" minOccurs="0"/>
<xs:element name="radius_username" type="xs:string" minOccurs="0"/>
<xs:element name="nac_role" type="xs:string" minOccurs="0"/>
<xs:element name="nac_username" type="xs:string" minOccurs="0"/>
<xs:element name="nac_posture_token" type="xs:string" minOccurs="0"/>
<xs:element name="nac_radius_is_user_auth" type="xs:string" minOccurs="0"/>
<xs:element name="selected_posture_server" type="xs:string" minOccurs="0"/>
<xs:element name="selected_identity_store" type="xs:string" minOccurs="0"/>
<xs:element name="authentication_identity_store" type="xs:string" minOccurs="0"/>
<xs:element name="azn_exp_pol_matched_rule" type="xs:string" minOccurs="0"/>
<xs:element name="ext_pol_server_matched_rule" type="xs:string" minOccurs="0"/>
<xs:element name="grp_mapping_pol_matched_rule" type="xs:string" minOccurs="0"/>
<xs:element name="identity_policy_matched_rule" type="xs:string" minOccurs="0"/>
<xs:element name="nas_port_type" type="xs:string" minOccurs="0"/>
<xs:element name="query_identity_stores" type="xs:string" minOccurs="0"/>
<xs:element name="selected_azn_profiles" type="xs:string" minOccurs="0"/>
<xs:element name="sel_exp_azn_profiles" type="xs:string" minOccurs="0"/>
<xs:element name="selected_query_identity_stores" type="xs:string" minOccurs="0"/>
<xs:element name="eap_tunnel" type="xs:string" minOccurs="0"/>
<xs:element name="tunnel_details" type="xs:string" minOccurs="0"/>
<xs:element name="cisco_h323_attributes" type="xs:string" minOccurs="0"/>
<xs:element name="cisco_ssg_attributes" type="xs:string" minOccurs="0"/>
<xs:element name="other_attributes" type="xs:string" minOccurs="0"/>
<xs:element name="response_time" type="xs:long" minOccurs="0"/>
<xs:element name="nad_failure" type="xs:anyType" minOccurs="0"/>
<xs:element name="destination_ip_address" type="xs:string" minOccurs="0"/>
```

```
<xs:element name="acct_id" type="xs:long" minOccurs="0"/>
<xs:element name="acct_acs_timestamp" type="xs:dateTime" minOccurs="0"/>
<xs:element name="acct_acsview_timestamp" type="xs:dateTime" minOccurs="0"/>
<xs:element name="acct_session_id" type="xs:string" minOccurs="0"/>
<xs:element name="acct_status_type" type="xs:string" minOccurs="0"/>
<xs:element name="acct_session_time" type="xs:long" minOccurs="0"/>
<xs:element name="acct_input_octets" type="xs:string" minOccurs="0"/>
<xs:element name="acct_output_octets" type="xs:string" minOccurs="0"/>
<xs:element name="acct_input_packets" type="xs:long" minOccurs="0"/>
<xs:element name="acct_output_packets" type="xs:long" minOccurs="0"/>
<xs:element name="acct_class" type="xs:string" minOccurs="0"/>
<xs:element name="acct_terminate_cause" type="xs:string" minOccurs="0"/>
<xs:element name="acct_multi_session_id" type="xs:string" minOccurs="0"/>
<xs:element name="acct_authentic" type="xs:string" minOccurs="0"/>
<xs:element name="termination_action" type="xs:string" minOccurs="0"/>
<xs:element name="session_timeout" type="xs:string" minOccurs="0"/>
<xs:element name="idle_timeout" type="xs:string" minOccurs="0"/>
<xs:element name="acct_interim_interval" type="xs:string" minOccurs="0"/>
<xs:element name="acct_delay_time" type="xs:string" minOccurs="0"/>
<xs:element name="event_timestamp" type="xs:string" minOccurs="0"/>
<xs:element name="acct_tunnel_connection" type="xs:string" minOccurs="0"/>
<xs:element name="acct_tunnel_packet_lost" type="xs:string" minOccurs="0"/>
<xs:element name="security_group" type="xs:string" minOccurs="0"/>
<xs:element name="cisco_h323_setup_time" type="xs:dateTime" minOccurs="0"/>
<xs:element name="cisco_h323_connect_time" type="xs:dateTime" minOccurs="0"/>
<xs:element name="cisco_h323_disconnect_time" type="xs:dateTime" minOccurs="0"/>
<xs:element name="framed_protocol" type="xs:string" minOccurs="0"/>
<xs:element name="started" type="xs:anyType" minOccurs="0"/>
<xs:element name="stopped" type="xs:anyType" minOccurs="0"/>
<xs:element name="ckpt_id" type="xs:long" minOccurs="0"/>
<xs:element name="type" type="xs:long" minOccurs="0"/>
<xs:element name="nad_acsview_timestamp" type="xs:dateTime" minOccurs="0"/>
<xs:element name="vlan" type="xs:string" minOccurs="0"/>
<xs:element name="dacl" type="xs:string" minOccurs="0"/>
<xs:element name="authentication_type" type="xs:string" minOccurs="0"/>
<xs:element name="interface_name" type="xs:string" minOccurs="0"/>
<xs:element name="reason" type="xs:string" minOccurs="0"/>
<xs:element name="endpoint_policy" type="xs:string" minOccurs="0"/>
</xs:sequence>
</xs:complexType>
</xs:schema>
```
#### **Invoking the EndPointIPAddress API Call**

**Santa Compartire** 

**Note** Ensure that you have verified that the target node to which you are issuing an API call is a valid Cisco Monitoring ISE node.

**To issue the EndPointIPAddress API call, complete the following steps:**

**Step 1** Log into the target Cisco Monitoring ISE node.

For example, when you initially log into a Cisco Monitoring ISE node with the hostname of acme123, this would display the following URL Address field for this node:

https://acme123/admin/LoginAction.do#pageId=com\_cisco\_xmp\_web\_page\_tmpdash

**Step 2** Enter the EndPointIPAddress API call in the URL Address field of the target node by replacing the "/admin/" component with the API call component (/ise/mnt/api/Session/EndPointIPAddress/<endpoint\_ip>):

```
https://acme123/ise/mnt/api/Session/EndPointIPAddress/A.B.C.D
```
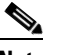

-

- **Note** You must carefully enter each API call in the URL Address field of a target node because these calls are case-sensitive. The use of "mnt" in the API call convention represents a Cisco Monitoring ISE node.
- **Step 3** Press **Enter** to issue the API call.

#### **Sample Data Returned from the EndPointIPAddress API Call**

The following example illustrates the session-related data returned from the list of active sessions when you invoke an EndPointIPAddress API call on a target Cisco Monitoring ISE node:

```
This XML file does not appear to have any style information associated with it. The 
document tree is shown below.
```

```
<sessionParameters>
<passed xsi:type="xs:boolean">true</passed>
<failed xsi:type="xs:boolean">false</failed>
<user_name>00:0C:29:95:A5:C1</user_name>
<nas_ip_address>10.77.152.139</nas_ip_address>
<calling_station_id>00:0C:29:95:A5:C1</calling_station_id>
<nas_port>50109</nas_port>
<identity_group>RegisteredDevices</identity_group>
<network_device_name>switch</network_device_name>
<acs_server>ise248</acs_server>
<authen_protocol>Lookup</authen_protocol>
<framed_ip_address>10.20.40.10</framed_ip_address>
-
<network_device_groups>
Device Type#All Device Types,Location#All Locations
</network_device_groups>
<access_service>RADIUS</access_service>
<auth_acs_timestamp>2012-03-13T17:02:22.169+05:30</auth_acs_timestamp>
<authentication_method>mab</authentication_method>
-
<execution_steps>
11001,11017,11027,15008,15048,15048,15004,15041,15006,15013,24209,24211,22037,15036,15048,
15004,15016,11022,11002
</execution_steps>
<audit_session_id>0A4D988B000000E337B8D983</audit_session_id>
<nas_port_id>GigabitEthernet1/0/9</nas_port_id>
<nac_policy_compliance>Pending</nac_policy_compliance>
<auth_id>1331101769985927</auth_id>
<auth_acsview_timestamp>2012-03-13T17:02:22.171+05:30</auth_acsview_timestamp>
<message_code>5200</message_code>
<acs_session_id>ise248/120476308/97</acs_session_id>
<service_selection_policy>MAB</service_selection_policy>
<authorization_policy>wired_redirect</authorization_policy>
<identity_store>Internal Endpoints</identity_store>
-
<response>
```

```
{UserName=00:0C:29:95:A5:C1; User-Name=00-0C-29-95-A5-C1; 
State=ReauthSession:0A4D988B000000E337B8D983; 
Class=CACS:0A4D988B000000E337B8D983:ise248/120476308/97; 
Termination-Action=RADIUS-Request; Tunnel-Type=(tag=1) VLAN; Tunnel-Medium-Type=(tag=1) 
802; Tunnel-Private-Group-ID=(tag=1) 30; 
cisco-av-pair=url-redirect-acl=ACL-WEBAUTH-REDIRECT; 
cisco-av-pair=url-redirect=https://ise248.cisco.com:8443/guestportal/gateway?sessionId=0A4
D988B000000E337B8D983&action=cwa; 
cisco-av-pair=ACS:CiscoSecure-Defined-ACL=#ACSACL#-IP-cwa_wired-4f570619; 
cisco-av-pair=profile-name=WindowsXP-Workstation; }
</response>
<service_type>Call Check</service_type>
<use_case>Host Lookup</use_case>
<cisco_av_pair>audit-session-id=0A4D988B000000E337B8D983</cisco_av_pair>
<acs_username>00:0C:29:95:A5:C1</acs_username>
<radius_username>00:0C:29:95:A5:C1</radius_username>
<selected_identity_store>Internal Endpoints</selected_identity_store>
<authentication_identity_store>Internal Endpoints</authentication_identity_store>
<identity_policy_matched_rule>Default</identity_policy_matched_rule>
<nas_port_type>Ethernet</nas_port_type>
<selected_azn_profiles>wired_cwa_redirect</selected_azn_profiles>
<response_time>17</response_time>
<destination_ip_address>10.77.152.248</destination_ip_address>
-
<other_attributes>
ConfigVersionId=15,DestinationPort=1812,Protocol=Radius,Framed-MTU=1500,EAP-Key-Name=,cisc
o-nas-port=GigabitEthernet1/0/9,CPMSessionID=0A4D988B000000E337B8D983,EndPointMACAddress=0
0-0C-29-95-A5-C1,EndPointMatchedProfile=WindowsXP-Workstation,HostIdentityGroup=Endpoint 
Identity Groups:RegisteredDevices,Device Type=Device Type#All Device 
Types, Location=Location#All Locations, Device IP
Address=10.77.152.139,Called-Station-ID=EC:C8:82:55:2E:09
</other_attributes>
<acct_id>1331101769985928</acct_id>
<acct_acs_timestamp>2012-03-13T17:02:22.365+05:30</acct_acs_timestamp>
<acct_acsview_timestamp>2012-03-13T17:02:22.366+05:30</acct_acsview_timestamp>
<acct_session_id>000000FC</acct_session_id>
<acct_status_type>Interim-Update</acct_status_type>
<acct_session_time>16411</acct_session_time>
<acct_input_octets>3053882</acct_input_octets>
<acct_output_octets>2633472</acct_output_octets>
<acct_input_packets>20166</acct_input_packets>
<acct_output_packets>20297</acct_output_packets>
<acct_class>CACS:0A4D988B000000E337B8D983:ise248/120476308/97</acct_class>
<acct_delay_time>0</acct_delay_time>
<started xsi:type="xs:boolean">false</started>
<stopped xsi:type="xs:boolean">false</stopped>
<vlan>30</vlan><dacl>#ACSACL#-IP-cwa_wired-4f570619</dacl>
<endpoint_policy>WindowsXP-Workstation</endpoint_policy>
</sessionParameters>
```
# **Audit Session ID Search**

You can use the Audit Session ID API call to retrieve a specified audit session from a current, active session. This API call lists a variety of session-related information drawn from node database tables.

Ι

#### **Audit Session ID API Output Schema**

This sample schema file is the output of the Audit Session ID API call for retrieving a specified audit session ID from the current active sessions:

```
<?xml version="1.0" encoding="UTF-8" standalone="yes"?>
<xs:schema version="1.0" xmlns:xs="http://www.w3.org/2001/XMLSchema">
  <xs:element name="sessionParameters" type="restsdStatus"/>
  <xs:complexType name="restsdStatus">
     <xs:sequence>
      <xs:element name="passed" type="xs:anyType" minOccurs="0"/>
      <xs:element name="failed" type="xs:anyType" minOccurs="0"/>
      <xs:element name="user_name" type="xs:string" minOccurs="0"/>
       <xs:element name="nas_ip_address" type="xs:string" minOccurs="0"/>
       <xs:element name="failure_reason" type="xs:string" minOccurs="0"/>
      <xs:element name="calling_station_id" type="xs:string" minOccurs="0"/>
      <xs:element name="nas_port" type="xs:string" minOccurs="0"/>
      <xs:element name="identity_group" type="xs:string" minOccurs="0"/>
      <xs:element name="network_device_name" type="xs:string" minOccurs="0"/>
      <xs:element name="acs_server" type="xs:string" minOccurs="0"/>
      <xs:element name="authen_protocol" type="xs:string" minOccurs="0"/>
      <xs:element name="framed_ip_address" type="xs:string" minOccurs="0"/>
      <xs:element name="network_device_groups" type="xs:string" minOccurs="0"/>
       <xs:element name="access_service" type="xs:string" minOccurs="0"/>
       <xs:element name="auth_acs_timestamp" type="xs:dateTime" minOccurs="0"/>
       <xs:element name="authentication_method" type="xs:string" minOccurs="0"/>
      <xs:element name="execution_steps" type="xs:string" minOccurs="0"/>
      <xs:element name="radius_response" type="xs:string" minOccurs="0"/>
      <xs:element name="audit_session_id" type="xs:string" minOccurs="0"/>
      <xs:element name="nas_identifier" type="xs:string" minOccurs="0"/>
      <xs:element name="nas_port_id" type="xs:string" minOccurs="0"/>
      <xs:element name="nac_policy_compliance" type="xs:string" minOccurs="0"/>
       <xs:element name="auth_id" type="xs:long" minOccurs="0"/>
      <xs:element name="auth_acsview_timestamp" type="xs:dateTime" minOccurs="0"/>
      <xs:element name="message_code" type="xs:string" minOccurs="0"/>
      <xs:element name="acs_session_id" type="xs:string" minOccurs="0"/>
      <xs:element name="service_selection_policy" type="xs:string" minOccurs="0"/>
      <xs:element name="authorization_policy" type="xs:string" minOccurs="0"/>
      <xs:element name="identity_store" type="xs:string" minOccurs="0"/>
      <xs:element name="response" type="xs:string" minOccurs="0"/>
       <xs:element name="service_type" type="xs:string" minOccurs="0"/>
       <xs:element name="cts_security_group" type="xs:string" minOccurs="0"/>
       <xs:element name="use_case" type="xs:string" minOccurs="0"/>
       <xs:element name="cisco_av_pair" type="xs:string" minOccurs="0"/>
      <xs:element name="ad_domain" type="xs:string" minOccurs="0"/>
      <xs:element name="acs_username" type="xs:string" minOccurs="0"/>
      <xs:element name="radius_username" type="xs:string" minOccurs="0"/>
      <xs:element name="nac_role" type="xs:string" minOccurs="0"/>
      <xs:element name="nac_username" type="xs:string" minOccurs="0"/>
      <xs:element name="nac_posture_token" type="xs:string" minOccurs="0"/>
       <xs:element name="nac_radius_is_user_auth" type="xs:string" minOccurs="0"/>
       <xs:element name="selected_posture_server" type="xs:string" minOccurs="0"/>
       <xs:element name="selected_identity_store" type="xs:string" minOccurs="0"/>
      <xs:element name="authentication_identity_store" type="xs:string" minOccurs="0"/>
      <xs:element name="azn_exp_pol_matched_rule" type="xs:string" minOccurs="0"/>
      <xs:element name="ext_pol_server_matched_rule" type="xs:string" minOccurs="0"/>
      <xs:element name="grp_mapping_pol_matched_rule" type="xs:string" minOccurs="0"/>
      <xs:element name="identity_policy_matched_rule" type="xs:string" minOccurs="0"/>
      <xs:element name="nas_port_type" type="xs:string" minOccurs="0"/>
       <xs:element name="query_identity_stores" type="xs:string" minOccurs="0"/>
       <xs:element name="selected_azn_profiles" type="xs:string" minOccurs="0"/>
```

```
 <xs:element name="sel_exp_azn_profiles" type="xs:string" minOccurs="0"/>
       <xs:element name="selected_query_identity_stores" type="xs:string" minOccurs="0"/>
       <xs:element name="eap_tunnel" type="xs:string" minOccurs="0"/>
       <xs:element name="tunnel_details" type="xs:string" minOccurs="0"/>
       <xs:element name="cisco_h323_attributes" type="xs:string" minOccurs="0"/>
       <xs:element name="cisco_ssg_attributes" type="xs:string" minOccurs="0"/>
       <xs:element name="other_attributes" type="xs:string" minOccurs="0"/>
       <xs:element name="response_time" type="xs:long" minOccurs="0"/>
       <xs:element name="nad_failure" type="xs:anyType" minOccurs="0"/>
       <xs:element name="destination_ip_address" type="xs:string" minOccurs="0"/>
       <xs:element name="acct_id" type="xs:long" minOccurs="0"/>
       <xs:element name="acct_acs_timestamp" type="xs:dateTime" minOccurs="0"/>
       <xs:element name="acct_acsview_timestamp" type="xs:dateTime" minOccurs="0"/>
       <xs:element name="acct_session_id" type="xs:string" minOccurs="0"/>
       <xs:element name="acct_status_type" type="xs:string" minOccurs="0"/>
       <xs:element name="acct_session_time" type="xs:long" minOccurs="0"/>
       <xs:element name="acct_input_octets" type="xs:string" minOccurs="0"/>
       <xs:element name="acct_output_octets" type="xs:string" minOccurs="0"/>
       <xs:element name="acct_input_packets" type="xs:long" minOccurs="0"/>
       <xs:element name="acct_output_packets" type="xs:long" minOccurs="0"/>
       <xs:element name="acct_class" type="xs:string" minOccurs="0"/>
       <xs:element name="acct_terminate_cause" type="xs:string" minOccurs="0"/>
       <xs:element name="acct_multi_session_id" type="xs:string" minOccurs="0"/>
       <xs:element name="acct_authentic" type="xs:string" minOccurs="0"/>
       <xs:element name="termination_action" type="xs:string" minOccurs="0"/>
       <xs:element name="session_timeout" type="xs:string" minOccurs="0"/>
       <xs:element name="idle_timeout" type="xs:string" minOccurs="0"/>
       <xs:element name="acct_interim_interval" type="xs:string" minOccurs="0"/>
       <xs:element name="acct_delay_time" type="xs:string" minOccurs="0"/>
       <xs:element name="event_timestamp" type="xs:string" minOccurs="0"/>
       <xs:element name="acct_tunnel_connection" type="xs:string" minOccurs="0"/>
       <xs:element name="acct_tunnel_packet_lost" type="xs:string" minOccurs="0"/>
       <xs:element name="security_group" type="xs:string" minOccurs="0"/>
       <xs:element name="cisco_h323_setup_time" type="xs:dateTime" minOccurs="0"/>
       <xs:element name="cisco_h323_connect_time" type="xs:dateTime" minOccurs="0"/>
       <xs:element name="cisco_h323_disconnect_time" type="xs:dateTime" minOccurs="0"/>
       <xs:element name="framed_protocol" type="xs:string" minOccurs="0"/>
       <xs:element name="started" type="xs:anyType" minOccurs="0"/>
       <xs:element name="stopped" type="xs:anyType" minOccurs="0"/>
       <xs:element name="ckpt_id" type="xs:long" minOccurs="0"/>
       <xs:element name="type" type="xs:long" minOccurs="0"/>
       <xs:element name="nad_acsview_timestamp" type="xs:dateTime" minOccurs="0"/>
       <xs:element name="vlan" type="xs:string" minOccurs="0"/>
       <xs:element name="dacl" type="xs:string" minOccurs="0"/>
       <xs:element name="authentication_type" type="xs:string" minOccurs="0"/>
       <xs:element name="interface_name" type="xs:string" minOccurs="0"/>
       <xs:element name="reason" type="xs:string" minOccurs="0"/>
       <xs:element name="endpoint_policy" type="xs:string" minOccurs="0"/>
     </xs:sequence>
   </xs:complexType>
   <xs:element name="nas_ipv6_address" type="xs:string"/>
   <xs:complexType name="framed_ipv6_address_list">
    <xs:sequence minOccurs="0" maxOccurs="8"><xs:element name="ipv6_address" 
type="xs:string" />
     </xs:sequence>
   </xs:complexType>
   <xs:element name="framed_ipv6_address" type="framed_ipv6_address_list" minOccurs="1" 
maxOccurs="1"/>
```
</xs:schema>

 $\mathbf I$ 

#### **Invoking the Audit Session ID API Call**

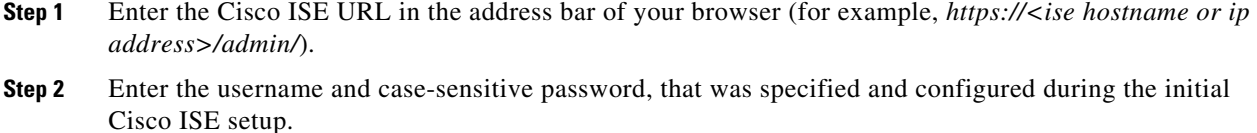

#### **Step 3** Click **Login** or press **Enter**.

For example, when you initially log into a Cisco Monitoring ISE node with the hostname of acme123, this would display the following URL Address field for this node:

https://acme123/admin/LoginAction.do#pageId=com\_cisco\_xmp\_web\_page\_tmpdash

**Step 4** Enter the Audit Session ID API call in the URL Address field of the target node by replacing the "/admin/" component with the API call component (/admin/API/mnt/Session/Active/SessionID/<*audit-session-id*>/0):

https://acme123/admin/API/mnt/Session/Active/SessionID/0A000A770000006B609A13A9/

 $\bullet$ 

**Note** You must carefully enter each API call in the URL Address field of a target node because these calls are case-sensitive. The use of "mnt" in the API call convention represents a Cisco Monitoring ISE node.

**Step 5** Press **Enter** to issue the API call.

#### **Related Topics**

**•** Verifying a Monitoring Node, page 1-2

#### **Sample Data Returned from the Audit Session ID API Call**

The following example illustrates the session-related data returned from the list of active sessions when you invoke an Audit Session ID API call:

```
This XML file does not appear to have any style information associated with it. The 
document tree is shown below.
-<activeSessionList noOfActiveSession="1">
    -<activeSession>
       <calling_station_id>00:50:56:10:13:02</calling_station_id>
       <session_state_bit>0</session_state_bit>
       <session_source>0</session_source>
       <acct_session_time>0</acct_session_time>
       <nas_ip_address>10.0.10.119</nas_ip_address>
       <nas_ipv6_address>2001:cdba::3257:9652</nas_ipv6_address>
       <framed_ipv6_address>
       <ipv6_address>200:cdba:0000:0000:0000:0000:3257:9652</ipv6_address>
       <ipv6_address> 2001:cdba:0:0:0:0:3257:9651</ipv6_address>
       <ipv6_address>2001:cdba::3257:9652</ipv6_address>
       </framed_ipv6_address>
       <nas_port_id>GigabitEthernet1/0/15</nas_port_id>
       <auth_method>dot1x</auth_method>
       <auth_protocol>PEAP (EAP-MSCHAPv2)</auth_protocol>
       <posture_status>Compliant</posture_status>
       <endpoint_policy>Undetermined</endpoint_policy>
```

```
<server>acme123</server>
        <paks_in>0</paks_in>
        <paks_out>0</paks_out>
        <bytes_in>0</bytes_in>
       <br />bytes_out>0</bytes_out>
    </activeSession>
</activeSessionList>
```
# **Stale Sessions**

Some devices, such as Wireless Lan Controllers (WLCs), may allow stale sessions to linger. In such cases, you can use the HTTP **DELETE** API call to manually delete the inactive sessions. To do so, use **cURL**, a free 3rd-party command line tool for transferring data with URL (HTTP, HTTPS) syntax.

ISE no longer tracks those sessions. This is to mitigate the case when ISE lost connectivity to the network for an extended period of time, and missed a pile of accounting stops from the WLC/NAD. You can clear such stale information from ISE using this API.

**Note** GNU Wget, the free utility for retrieving files using HTTP and HTTPS, does not support the HTTP **DELETE** API call.

# **Removing Stale Sessions**

**Step 1** Enter the Cisco ISE URL in the address bar of your browser (for example, *https://<ise hostname or ip address>/admin/*). **Step 2** Enter the username and case-sensitive password, that was specified and configured during the initial Cisco ISE setup. **Step 3** Click **Login** or press **Enter**. **Note** API calls are case-sensitive, and must be entered carefully. The variable <mntnode> represents a Cisco Monitoring ISE node. **Step 4** To manually delete a stale session for a MAC address, issue the following API call on the command line: curl -X DELETE https://<mntnode>/admin/API/mnt/Session/Delete/MACAddress/<madaddress> **Step 5** To manually delete a stale session for a session ID, issue the following API call on the command line: curl -X DELETE https://<mntnode>/admin/API/mnt/Session/Delete/SessionID/<sid#> **Step 6** To manually delete all sessions on the Monitoring node, issue the following API call on the command line: curl -X DELETE https://<mntnode>/admin/API/mnt/Session/Delete/All

#### **Related Topics**

**•** Verifying a Monitoring Node, page 1-2

**The Second Service** 

 $\mathsf I$ 

П